OSPFv3 Configuration Commands

# **Table of Contents**

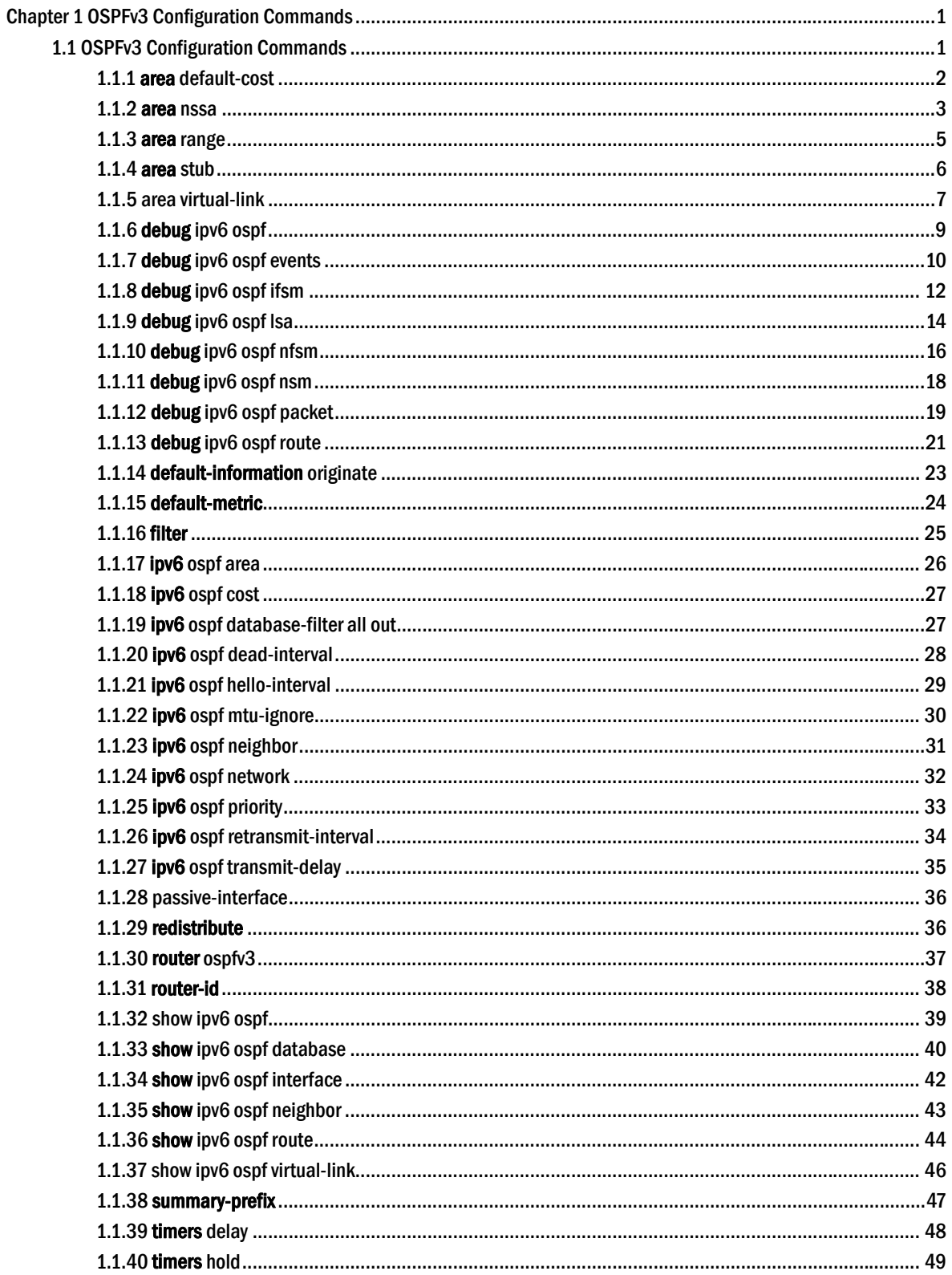

# **Chapter 1 OSPFv3 Configuration Commands**

# 1.1 OSPFv3 Configuration Commands

The OSPFv3 configuration commands include:

- area default-cost
- area nssa
- $\bullet$  area range
- area stub
- area virtual-link
- debug ipv6 ospf
- debug ipv6 ospf events
- debug ipv6 ospf ifsm
- debug ipv6 ospf lsa
- debug ipv6 ospf nfsm
- debug ipv6 ospf nsm
- debug ipv6 ospf packet
- debug ipv6 ospf route
- default-information originate
- default-metric
- filter
- ipv6 ospf area
- ipv6 ospf cost
- ipv6 ospf database-filter all out
- ipv6 ospf dead-interval
- ipv6 ospf hello-interval
- ipv6 ospf mtu-ignore
- **•** ipv6 ospf neighbor
- ipv6 ospf network
- ipv6 ospf priority
- ipv6 ospf retransmit-interval
- ipv6 ospf transmit-delay
- passive-interface
- redistribute
- router ospfv3
- router-id
- show ipv6 ospf
- show ipv6 ospf database
- **•** show ipv6 ospf interface
- show ipv6 ospf neighbor
- show ipv6 ospf route
- show ipv6 ospf virtual-link
- summary-prefix
- timers delay
- timers hold

# 1.1.1 **area** default-cost

To specify the cost of the default summary route in the NSSA or STUB area, run the first one of the following two commands:

# **area** *area-id* **default-cost** *cost*

#### **no area** *area-id* **default-cost**

### **Parameter**

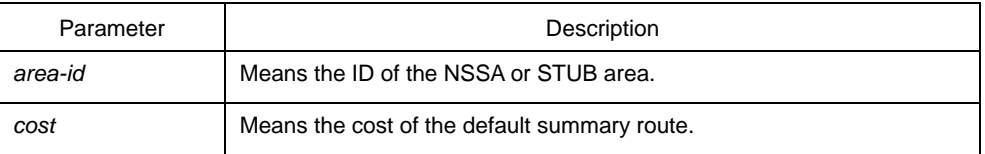

# **Default value**

The default value is 1.

# Command mode

Routing configuration mode

### Instruction

The command is helpful only when it is used on the boundary router connecting the NASSA area or the STUB area.

After the **area stub default-information-originate** command is configured, the cost configured by this command will be used in LSA to set the corresponding cost.

#### Example

The following example shows how to set the default cost of stub domain 36.0.0.0 to 20:

```
interface vlan 1 
   ipv6 enable 
   ipv6 ospf 1 area 36.0.0.0 
! 
router ospfv3 1 
   router-id 2.2.2.2 
   area 36.0.0.0 stub 
   area 36.0.0.0 default-cost 20
```
# Related command

**area nssa** 

**area stub** 

# 1.1.2 **area** nssa

To configure a NSSA area, run the first one of the following two commands**:**

**area** *area-id* **nssa** [**default-information-originate** [**metric** *value*] [**metric-type** {1 | 2}]] [**interval** *value*] [**no-redistribute**] [**no-summary**] [**range** {*ipv6-prefix/prefix-length*} [advertise | not-advertise]] [**translator** {always|candidate}]

**no area** *area-id* **nssa** [**default-information-originate** [**metric** *value*] [**metric-type** {1 | 2}]] [**interval** *value*] [**no-redistribute**] [**no-summary**] [**range** {*ipv6-prefix/prefix-length*} [advertise | not-advertise]] [**translator** {always|candidate}]

#### Parameter

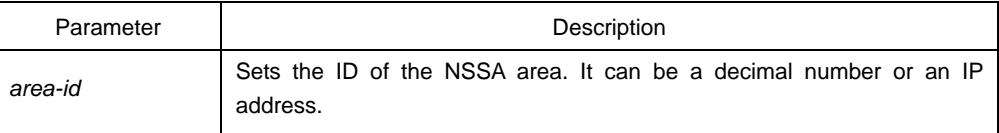

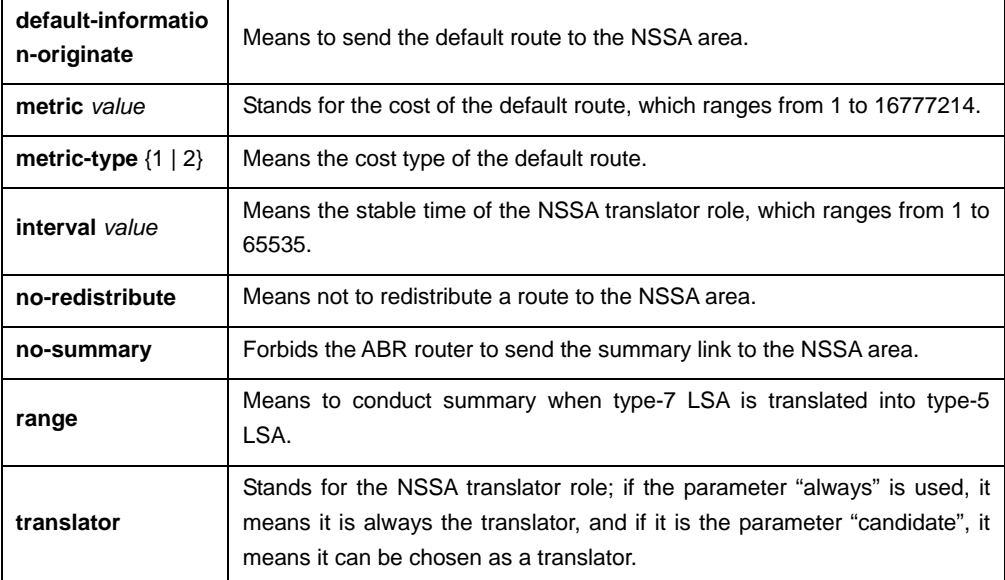

# **Default value**

Non-NSSA area

#### Command mode

Routing configuration mode

# Instruction

All routers and access servers in the NSSA area will be configured by the **area nssa**  command.

To decrease the number of LSA's, you can run **no summary** on the ABR router to forbid the summary LSA to enter the NSSA area.

The parameter "no-distribute" is always used for ABR and its purpose is to stop redistributed routes from being sent to the NSSA area.

# Example

The following example shows how to set the NSSA area of 36.0.0.0:

```
interface vlan 1 
   ipv6 enable 
   ipv6 ospf 1 area 36.0.0.0 
! 
router ospfv3 1 
   router-id 2.2.2.2 
   area 36.0.0.0 nssa 
!
```
# Related command

#### **area stub**

# 1.1.3 **area** range

To summarize the routes at the field boundary, run **area** *area-id* **range {***ipv6-prefix /prefix-length***} [advertise | not-advertise]**. To cancel the previous settings, run **no area range**.

**area** *area-id* **range {***ipv6-prefix /prefix-length***} [advertise | not-advertise]** 

**no area** *area-id* **range {***ipv6-prefix /prefix-length***} [advertise | not-advertise]** 

### Parameter

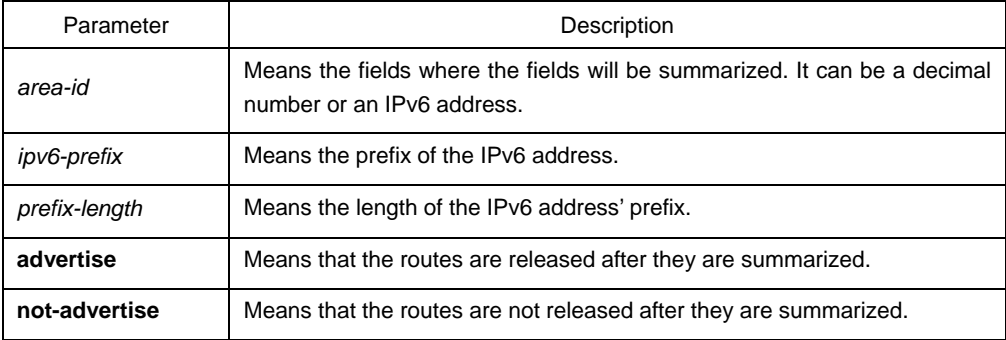

# **Default value**

The command has no effect by default.

# Command mode

Routing configuration mode

# Instruction

The **area range** command is not run on the ABR router, enabling ABR to be broadcast to other routers through a summary route. In this way, the route of the field boundary is miniatured. As to the outside of the area, each address range has only one summary route.

The command can be configured on the routers in multiple areas, and OSPF, hence, can summarize many address ranges.

# Example

The following example shows how to set the prefix of the summarized IPv6 address in area 1, 2001:0DB8:0:1::/64:

interface vlan 1 no ip address ipv6 enable ipv6 ospf 1 area 1 ! router ospfv3 1 router-id 192.168.255.5 log-adjacency-changes area 1 range 2001:0DB8:0:1::/64

# 1.1.4 **area** stub

To configure a STUB area, run the first one of the following two commands. To cancel the configuration, run the other command.

**area** *area-id* **stub** [**no-summary**]

**no area** *area-id* **stub** [**no-summary**]

### Parameter

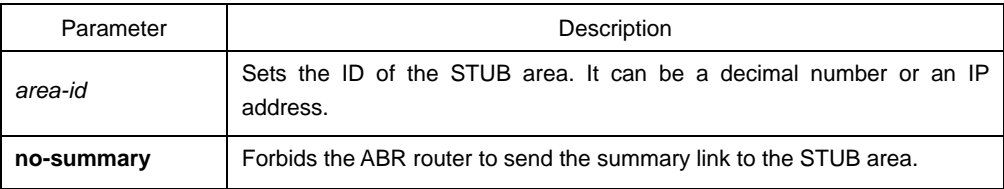

# **Default value**

Non-stub area

# Command mode

Routing configuration mode

#### **Instruction**

All routers and access servers in the STUB area will be configured by the **area stub**  command. The ABR router adopts the **default-cost** option to set the cost from the internal router to the STUB area.

To decrease the number of LSA's, you can run **no summary** on the ABR router to forbid the summary LSA to enter the STUB area.

# Example

The following example shows how to set the STUB area of 36.0.0.0:

interface vlan 1

ipv6 enable ipv6 ospf 1 area 36.0.0.0 ! router ospfv3 1 router-id 2.2.2.2 area 36.0.0.0 stub !

Related command

#### **area nssa**

# 1.1.5 area virtual-link

To configure a virtual link, run the first one of the following two commands.

**area** *area-id* **virtual-link** *neighbor-ID* [**dead-interval** *dead-value*][ **hello-interval** *hello-value*][ **retransmit-interval** *retrans-value*][ **transmit-delay** *dly-value*]

**no area** *area-id* **virtual-link** *neighbor-ID*

### **Parameter**

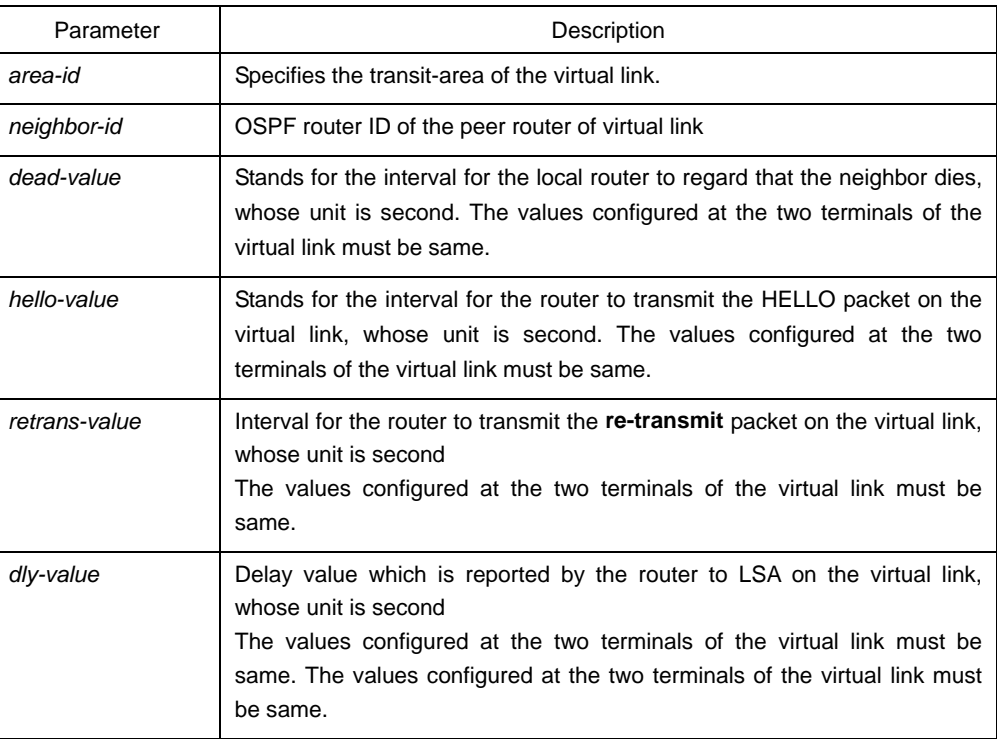

# **Default value**

The virtual link is not configured.

The default values of other parameters are shown in the following:

Hello-value: 10s, Dead-value : 40s, Retrans-value : 5s, dly-value : 1s

#### Command mode

Routing configuration mode

# Instruction

In order to create a virtual link, you have to perform configuration at the two terminals of the virtual link. If only one terminal need be configured, the virtual link cannot function.

The **area-id** parameter cannot be zero because the transit area of the virtual link must not be the backbone area. The area-id configured at the two terminals of the virtual link must be same.

Parameters configured at the two terminals of the virtual link must be same.

After the virtual link is created (the neighborhood is in the FULL state), the virtual link works in the Demand Circuit mode, that is, the periodical Hello packet and the LSA refresh packet are not transmitted.

You can run no **area** *area-id* **virtual-link** *neighbor-ID* to cancel the previous configuration of the virtual link.

You also can run **show ip ospf virtual-link** to check the state of the virtual link.

#### Example

The following example shows how to create a virtual link between router A and router B.

Configuration on router A (router-id: 200.200.200.1) :

```
! 
interface vlan 1 
   no ip address 
   ipv6 enable 
   ipv6 ospf 1 area 1 
! 
router ospfv3 1 
   router-id 200.200.200.1 
   area 1 virtual-link 200.200.200.2 
! 
Configuration on router B (router-id: 200.200.200.2) : 
! 
interface vlan 1 
   no ip address 
   ipv6 enable 
   ipv6 ospf 1 area 1
```
! router ospfv3 1 router-id 200.200.200.2 area 1 virtual-link 200.200.200.1 !

Related command

#### **show ipv6 ospf virtual-link**

# 1.1.6 **debug** ipv6 ospf

To open all debugging switches of the OSPFv3 module, run the first one of the following two commands:

#### **debug ipv6 ospf**

# **no debug ipv6 ospf**

#### Parameter

None

Default value

None

#### Command mode

EXEC

### Instruction

This command can be used to collect all debugging information about the OSPFv3 for the R&D engineers and technical support staff.

#### Example

Router# debug ipv6 ospf

LSA[Area(0.0.0.1):Type(0x2009):0.0.0.1:200.200.200.1 \*]: Install Intra-Area-Prefix-LSA to Area 0.0.0.1

LSA[Area(0.0.0.1):Type(0x2009):0.0.0.1:200.200.200.1 \*]: consider flooding through interface[FastEthernet0/0]

LSA[Area(0.0.0.1):Type(0x2009):0.0.0.1:200.200.200.1 \*]: Intra-Area-Prefix-LSA(0x38110c0) originated

VLINK[VLINK1]: local address is 101::1VLINK[VLINK1]: peer 200.200.200.2 link upLSA[Link(FastEthernet0/0):Type(0x0008):0.0.0.4:200.200.200.1 \*]: Install Link-LSA to Link FastEthernet0/0

LSA[Link(FastEthernet0/0):Type(0x0008):0.0.0.4:200.200.200.1 \*]: consider flooding through interface[FastEthernet0/0] LSA[Link(FastEthernet0/0):Type(0x0008):0.0.0.4:200.200.200.1 \*]: Link-LSA(0x381ec40) originated OSPF6D: Received ospfv3 message: OSPFV3\_MSG\_RCV\_EVENT. LSA[Area(0.0.0.1):Type(0x2001):0.0.0.0:200.200.200.1 \*]: Install Router-LSA to Area 0.0.0.1 LSA[Area(0.0.0.1):Type(0x2001):0.0.0.0:200.200.200.1 \*]: consider flooding through interface[FastEthernet0/0] LSA[Area(0.0.0.1):Type(0x2001):0.0.0.0:200.200.200.1 \*]: Router-LSA(0x381ec20) originated IFSM[FastEthernet0/0]: Down (InterfaceUp) IFSM[FastEthernet0/0]: Status change Down -> Waiting SPF[0.0.0.0]: Calculation timer scheduled [delay 5 secs] LSA[Area(0.0.0.0):Type(0x2001):0.0.0.0:200.200.200.1 \*]: Install Router-LSA to Area 0.0.0.0 LSA[Area(0.0.0.0):Type(0x2001):0.0.0.0:200.200.200.1 \*]: consider flooding through interface[VLINK1] LSA[Area(0.0.0.0):Type(0x2001):0.0.0.0:200.200.200.1 \*]: Router-LSA(0x38297e0) originated IFSM[VLINK1]: Down (InterfaceUp) IFSM[VLINK1]: Status change Down -> Point-To-Point ROUTER[1]: Change status to ABR IFSM[FastEthernet0/0]: Hello timer expire Packet[SEND]: src(fe80:4::2e0:fff:fe26:2d98) -> dst(ff02::5) OSPFv3 Header Version 3 Type 1 (Hello) Packet length 36 Router ID 200.200.200.1 Area ID 0.0.0.1 Checksum 0x0000 Instance ID 0 OSPFv3 Hello Interface ID 4 RtrPriority 1 Options 0x000013 (-|R|-|-|E|V6) HelloInterval 10 RtrDeadInterval 40 DRouter 0.0.0.0 BDRouter 0.0.0.0 # Neighbors 0 OSPF6D: Received ospfv3 message: OSPFV3\_MSG\_RCV\_TIMER. OSPF6D: Received ospfv3 message: OSPFV3\_MSG\_RCV\_EVENT. OSPF6D: Received ospfv3 message: OSPFV3\_MSG\_RCV\_SOCKET.

# 1.1.7 **debug** ipv6 ospf events

To enable the event debug switch of the OSPFv3 module, run the first one of the following two commands:

**debug ipv6 ospf events** {abr|asbr|vlink|os|router}

**no debug ipv6 ospf events** { abr|asbr|vlink|os|router }

### Parameter

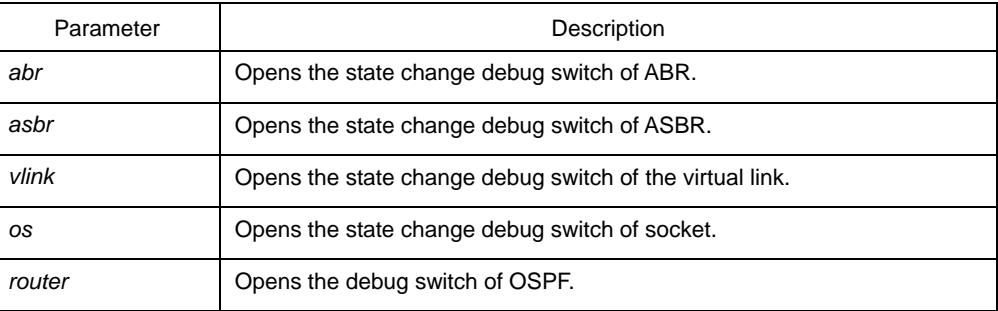

#### Default value

None

Command mode

EXEC

#### **Instruction**

According to the information exported by the command, you can check the OSPF port and the neighbor trigger event.

#### Example

#### Router# **debug** ip ospf events

```
OSPF6D: Received ospfv3 message: OSPFV3_MSG_RCV_TIMER. 
OSPF6D: Received ospfv3 message: OSPFV3_MSG_RCV_TIMER. 
OSPF6D: Received ospfv3 message: OSPFV3_MSG_RCV_EVENT. 
ROUTER[1]: Change status to ABR 
OSPF6D: Received ospfv3 message: OSPFV3_MSG_RCV_EVENT. 
OSPF6D: Received ospfv3 message: OSPFV3_MSG_RCV_SOCKET. 
OSPF6D: Received ospfv3 message: OSPFV3_MSG_RCV_TIMER. 
OSPF6D: Received ospfv3 message: OSPFV3_MSG_RCV_SOCKET. 
OSPF6D: Received ospfv3 message: OSPFV3_MSG_RCV_EVENT. 
OSPF6D: Received ospfv3 message: OSPFV3_MSG_RCV_SOCKET. 
OSPF6D: Received ospfv3 message: OSPFV3_MSG_RCV_SOCKET. 
OSPF6D: Received ospfv3 message: OSPFV3_MSG_RCV_SOCKET. 
OSPF6D: Received ospfv3 message: OSPFV3_MSG_RCV_EVENT. 
OSPF6D: Received ospfv3 message: OSPFV3_MSG_RCV_SOCKET. 
OSPF6D: Received ospfv3 message: OSPFV3_MSG_RCV_SOCKET. 
OSPF6D: Received ospfv3 message: OSPFV3_MSG_RCV_EVENT. 
OSPF6D: Received ospfv3 message: OSPFV3_MSG_RCV_EVENT. 
OSPF6D: Received ospfv3 message: OSPFV3_MSG_RCV_TIMER. 
OSPF6D: Received ospfv3 message: OSPFV3_MSG_RCV_SOCKET. 
OSPF6D: Received ospfv3 message: OSPFV3_MSG_RCV_TIMER.
```
OSPF6D: Received ospfv3 message: OSPFV3\_MSG\_RCV\_TIMER. OSPF6D: Received ospfv3 message: OSPFV3\_MSG\_RCV\_EVENT. OSPF6D: Received ospfv3 message: OSPFV3\_MSG\_RCV\_SOCKET. VLINK[VLINK1]: peer 200.200.200.2 link downROUTER[1]: Change status to non-ABR OSPF6D: Received ospfv3 message: OSPFV3\_MSG\_RCV\_EVENT. OSPF6D: Received ospfv3 message: OSPFV3\_MSG\_RCV\_TIMER. ROUTER[Process:1]: GC timer expire OSPF6D: Received ospfv3 message: OSPFV3\_MSG\_RCV\_SOCKET. OSPF6D: Received ospfv3 message: OSPFV3\_MSG\_RCV\_TIMER. OSPF6D: Received ospfv3 message: OSPFV3\_MSG\_RCV\_TIMER. OSPF6D: Received ospfv3 message: OSPFV3\_MSG\_RCV\_TIMER. OSPF6D: Received ospfv3 message: OSPFV3\_MSG\_RCV\_TIMER. OSPF6D: Received ospfv3 message: OSPFV3\_MSG\_RCV\_SOCKET. OSPF6D: Received ospfv3 message: OSPFV3\_MSG\_RCV\_TIMER. OSPF6D: Received ospfv3 message: OSPFV3\_MSG\_RCV\_EVENT. OSPF6D: Received ospfv3 message: OSPFV3\_MSG\_RCV\_TIMER. OSPF6D: Received ospfv3 message: OSPFV3\_MSG\_RCV\_TIMER. OSPF6D: Received ospfv3 message: OSPFV3\_MSG\_RCV\_SOCKET. OSPF6D: Received ospfv3 message: OSPFV3\_MSG\_RCV\_TIMER. OSPF6D: Received ospfv3 message: OSPFV3\_MSG\_RCV\_TIMER. OSPF6D: Received ospfv3 message: OSPFV3\_MSG\_RCV\_TIMER. OSPF6D: Received ospfv3 message: OSPFV3\_MSG\_RCV\_TIMER. ROUTER[Process:1]: GC timer expire OSPF6D: Received ospfv3 message: OSPFV3\_MSG\_RCV\_SOCKET. OSPF6D: Received ospfv3 message: OSPFV3\_MSG\_RCV\_SOCKET. join AllDRouters on FastEthernet0/0OSPF6D: Received ospfv3 message: OSPFV3\_MSG\_RCV\_EVENT. OSPF6D: Received ospfv3 message: OSPFV3\_MSG\_RCV\_EVENT. OSPF6D: Received ospfv3 message: OSPFV3\_MSG\_RCV\_EVENT. ……

# 1.1.8 **debug** ipv6 ospf ifsm

To enable the state machine's debug switch of the OSPFv3 module, run the first one of the following two commands:

**debug ipv6 ospf ifsm** {status|events|timers}

**no debug ipv6 ospf ifsm** {status|events|timers}

#### Parameter

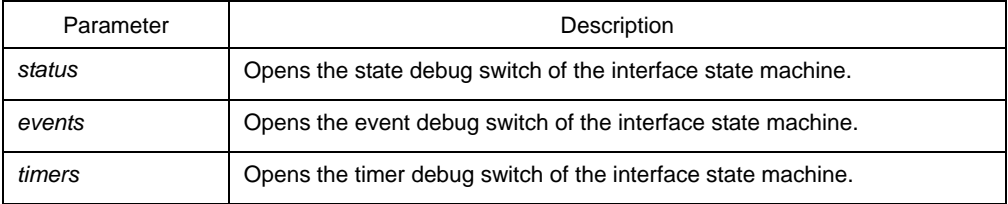

# Default value

None

# Command mode

EXEC

# Instruction

According to the information exported by the command, you can check the whole process of the state machine of the OSPF interface.

#### Example

Router# debug ipv6 ospf ifsm IFSM[VLINK1]: Down (InterfaceUp) IFSM[VLINK1]: Status change Down -> Point-To-Point IFSM[FastEthernet0/0]: Down (InterfaceUp) IFSM[FastEthernet0/0]: Status change Down -> Waiting IFSM[FastEthernet0/0]: Hello timer expire IFSM[VLINK1]: Hello timer expire IFSM[VLINK1]: ifsm\_ignore called IFSM[VLINK1]: Point-To-Point (NeighborChange) IFSM[FastEthernet0/0]: ifsm\_ignore called IFSM[FastEthernet0/0]: Waiting (NeighborChange) IFSM[VLINK1]: LS ack timer expire IFSM[VLINK1]: LS ack timer expire IFSM[VLINK1]: Point-To-Point (InterfaceDown) IFSM[VLINK1]: Status change Point-To-Point -> Down IFSM[VLINK1]: ifsm\_ignore called IFSM[VLINK1]: Down (NeighborChange) IFSM[FastEthernet0/0]: Hello timer expire IFSM[FastEthernet0/0]: Hello timer expire IFSM[FastEthernet0/0]: Hello timer expire IFSM[FastEthernet0/0]: Wait timer expire IFSM[FastEthernet0/0]: DR-Election[1st]: Backup 200.200.200.2 IFSM[FastEthernet0/0]: DR-Election[1st]: DR 200.200.200.2 IFSM[FastEthernet0/0]: Waiting (WaitTimer) IFSM[FastEthernet0/0]: Status change Waiting -> DROther IFSM[VLINK1]: Down (InterfaceUp) IFSM[VLINK1]: Status change Down -> Point-To-Point IFSM[FastEthernet0/0]: DR-Election[1st]: Backup 200.200.200.1 IFSM[FastEthernet0/0]: DR-Election[1st]: DR 200.200.200.2 IFSM[FastEthernet0/0]: DR-Election[2nd]: Backup 200.200.200.1 IFSM[FastEthernet0/0]: DR-Election[2nd]: DR 200.200.200.2

IFSM[FastEthernet0/0]: DROther (NeighborChange) IFSM[FastEthernet0/0]: Status change DROther -> Backup IFSM[FastEthernet0/0]: Hello timer expire IFSM[FastEthernet0/0]: LS ack timer expire IFSM[VLINK1]: Hello timer expire IFSM[FastEthernet0/0]: LS ack timer expire IFSM[VLINK1]: Point-To-Point (InterfaceDown) IFSM[VLINK1]: Status change Point-To-Point -> Down IFSM[VLINK1]: Down (InterfaceUp) IFSM[VLINK1]: Status change Down -> Point-To-Point IFSM[FastEthernet0/0]: LS ack timer expire IFSM[VLINK1]: Hello timer expire ……

# 1.1.9 **debug** ipv6 ospf lsa

To enable the LSA-related debug switch of the OSPFv3 module, run the first one of the following two commands:

**debug ipv6 ospf lsa** { flooding|install|maxage|refresh}

**no debug ipv6 ospf lsa** { flooding|install|maxage|refresh}

#### Parameter

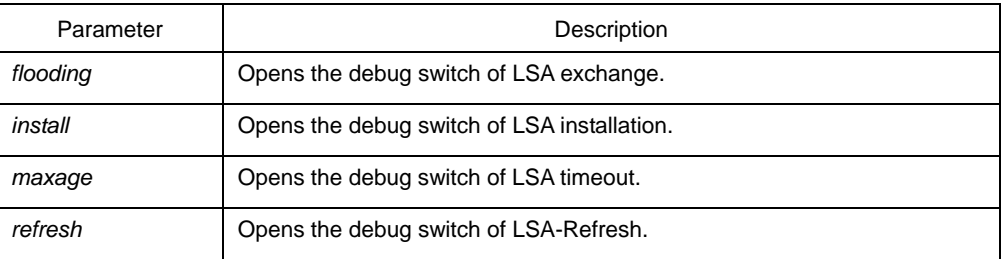

# Default value

None

Command mode

EXEC

# Instruction

According to the information exported by the command, you can browse the operation that OSPF performs to LSA and related events.

# Example

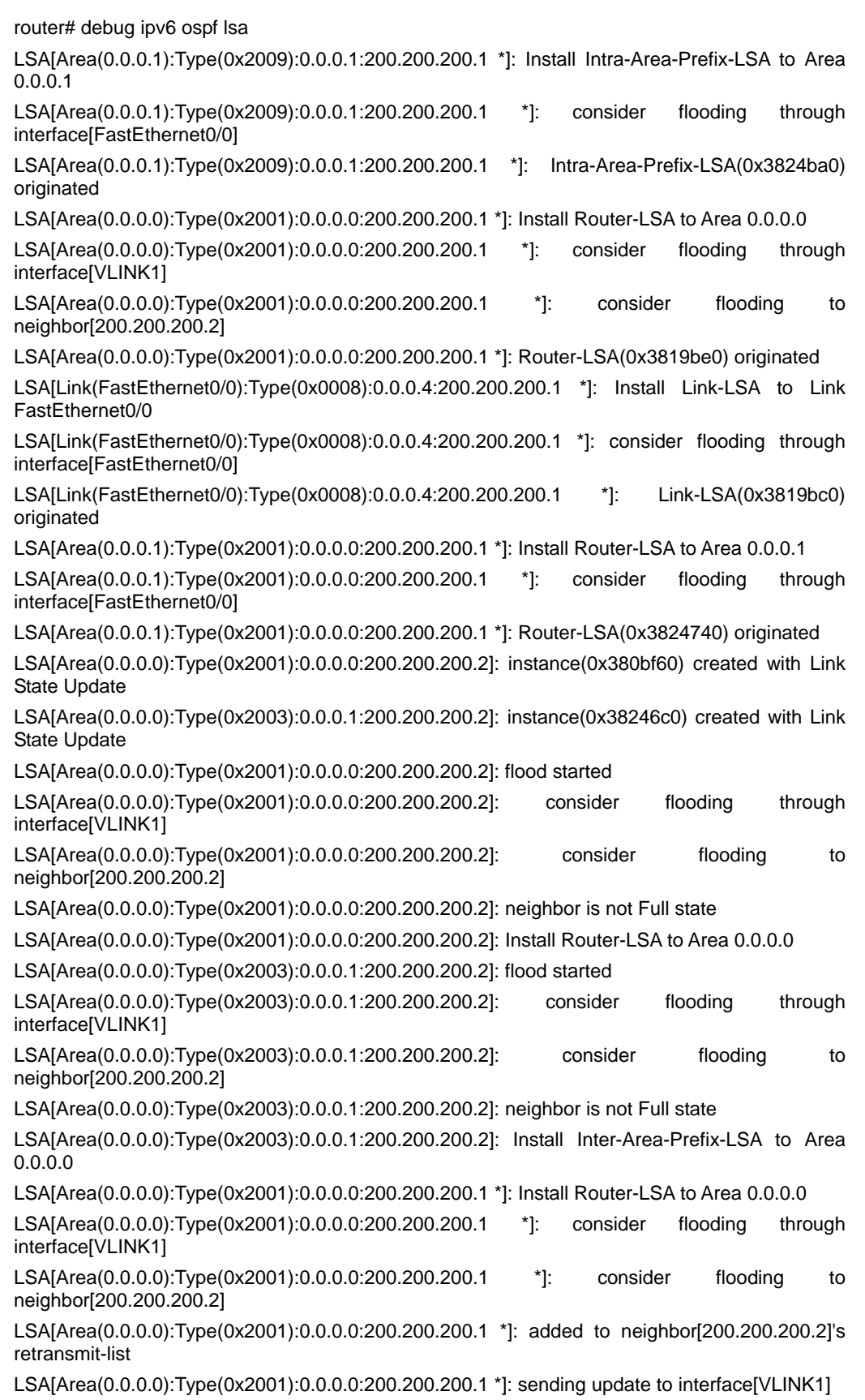

LSA[Area(0.0.0.0):Type(0x2001):0.0.0.0:200.200.200.1 \*]: Router-LSA refreshed OSPFv3 LSA Header LS age 0 LS type 0x2001 (Router-LSA) Advertising Router 200.200.200.1 Link State ID 0.0.0.0 LS sequence number 0x80000002 LS checksum 0x5ff7 length 40 LSA[Area(0.0.0.0):Type(0x2001):0.0.0.0:200.200.200.1 \*]: consider flooding through interface[VLINK1] LSA[Area(0.0.0.1):Type(0x2001):0.0.0.0:200.200.200.1 \*]: Install Router-LSA to Area 0.0.0.1 LSA[Area(0.0.0.1):Type(0x2001):0.0.0.0:200.200.200.1 \*]: consider flooding through interface[FastEthernet0/0] LSA[Area(0.0.0.1):Type(0x2001):0.0.0.0:200.200.200.1 \*]: Router-LSA refreshed OSPFv3 LSA Header LS age 0 LS type 0x2001 (Router-LSA) Advertising Router 200.200.200.1 Link State ID 0.0.0.0 LS sequence number 0x80000002 LS checksum 0x5382 length 24 LSA[Area(0.0.0.1):Type(0x2009):0.0.0.1:200.200.200.1 \*]: Install Intra-Area-Prefix-LSA to Area 0.0.0.1 LSA[Area(0.0.0.1):Type(0x2009):0.0.0.1:200.200.200.1 \*]: consider flooding through interface[FastEthernet0/0] LSA[Area(0.0.0.1):Type(0x2009):0.0.0.1:200.200.200.1 \*]: Intra-Area-Prefix-LSA refreshed OSPFv3 LSA Header LS age 0 LS type 0x2009 (Intra-Area-Prefix-LSA) Advertising Router 200.200.200.1 Link State ID 0.0.0.1 LS sequence number 0x80000002 LS checksum 0x3631 length 64 ……

# 1.1.10 **debug** ipv6 ospf nfsm

To enable the state machine's debug switch of the OSPFv3 neighbor, run the first one of the following two commands:

**debug ipv6 ospf nfsm** {status|events|timers}

**no debug ipv6 ospf nfsm** {status|events|timers}

#### Parameter

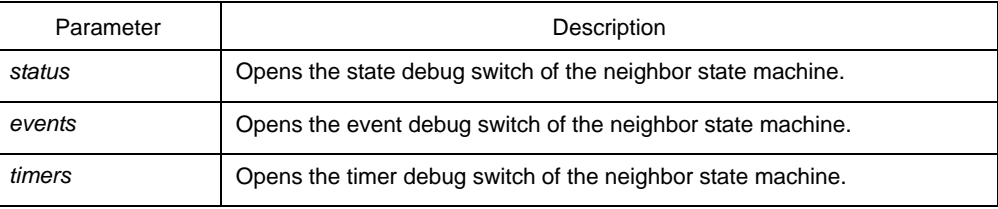

### Default value

None

#### Command mode

EXEC

#### Instruction

According to the information exported by the command, you can check the whole process of the OSPF neighbor's state machine.

#### Example

router# debug ipv6 ospf nfsm NFSM[200.200.200.2-00000004]: Full (HelloReceived) NFSM[200.200.200.2-00000004]: nfsm\_ignore calledNFSM[200.200.200.2-00000004]: Full (2-WayReceived) NFSM[200.200.200.2-00000004]: Down (HelloReceived) NFSM[200.200.200.2-00000004]: Status change Down -> Init NFSM[200.200.200.2-00000004]: nfsm\_ignore called NFSM[200.200.200.2-00000004]: Init (1-WayReceived) NFSM[200.200.200.2-00000004]: Init (HelloReceived) NFSM[200.200.200.2-00000004]: Init (2-WayReceived) NFSM[200.200.200.2-00000004]: Status change Init -> 2-Way NFSM[200.200.200.2-00000004]: 2-Way (HelloReceived) NFSM[200.200.200.2-00000004]: nfsm\_ignore called NFSM[200.200.200.2-00000004]: 2-Way (2-WayReceived) NFSM[200.200.200.2-00000004]: 2-Way (AdjOK?) NFSM[200.200.200.2-00000004]: Status change 2-Way -> ExStar tNFSM[200.200.200.2-00000004]: ExStart (HelloReceived) NFSM[200.200.200.2-00000004]: nfsm\_ignore called NFSM[200.200.200.2-00000004]: ExStart (2-WayReceived) NFSM[200.200.200.2-00000004]: DD Retransmit timer expire NFSM[200.200.200.2-00000004]: ExStart (NegotiationDone) NFSM[200.200.200.2-00000004]: Status change ExStart -> Exchange NFSM[200.200.200.2-00000004]: Exchange (ExchangeDone) NFSM[200.200.200.2-00000004]: Status change Exchange -> Loading

NFSM[200.200.200.2-00000004]: nfsm\_ignore called NFSM[200.200.200.2-00000004]: Loading (LoadingDone) NFSM[200.200.200.2-00000004]: Status change Loading -> Full NFSM[200.200.200.2-80000001]: Down (HelloReceived) NFSM[200.200.200.2-80000001]: Status change Down -> Init NFSM[200.200.200.2-80000001]: Init (2-WayReceived) NFSM[200.200.200.2-80000001]: Status change Init -> ExStart NFSM[200.200.200.2-80000001]: ExStart (NegotiationDone) NFSM[200.200.200.2-80000001]: Status change ExStart -> Exchange NFSM[200.200.200.2-80000001]: Exchange (ExchangeDone) NFSM[200.200.200.2-80000001]: Status change Exchange -> Loading NFSM[200.200.200.2-80000001]: nfsm\_ignore called NFSM[200.200.200.2-80000001]: Loading (LoadingDone) NFSM[200.200.200.2-80000001]: Status change Loading -> Full NFSM[200.200.200.2-00000004]: Full (HelloReceived) NFSM[200.200.200.2-00000004]: nfsm\_ignore called NFSM[200.200.200.2-00000004]: Full (2-WayReceived) NFSM[200.200.200.2-00000004]: Full (AdjOK?) NFSM[200.200.200.2-00000004]: LS update timer expire NFSM[200.200.200.2-80000001]: LS update timer expire NFSM[200.200.200.2-00000004]: LS update timer expire NFSM[200.200.200.2-80000001]: LS update timer expire NFSM[200.200.200.2-80000001]: Full (HelloReceived) NFSM[200.200.200.2-80000001]: nfsm\_ignore called NFSM[200.200.200.2-80000001]: Full (2-WayReceived) NFSM[200.200.200.2-00000004]: Full (HelloReceived) NFSM[200.200.200.2-00000004]: nfsm\_ignore called NFSM[200.200.200.2-00000004]: Full (2-WayReceived) NFSM[200.200.200.2-00000004]: LS update timer expire NFSM[200.200.200.2-80000001]: LS update timer expire ……

# 1.1.11 **debug** ipv6 ospf nsm

To open the debug switch of information transmission between the IPv6 routing table's management module and the OSPFv3 module, run the first one of the following two commands:

**debug ipv6 ospf nsm** { redistribute | interface }

**no debug ipv6 ospf nsm** { redistribute | interface }

### Parameter

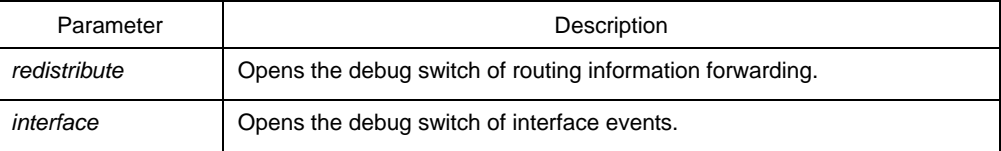

# Default value

None

# Command mode

EXEC

# Instruction

According to the information exported by this command, you can browse information exchange between OSPF and routing management module.

# Example

router# debug ipv6 ospf nsm Sep 17 16:43:53 OSPFv3: Received [NSM\_MSG\_ROUTE\_CHG\_NOTIFY:NSM\_REDISTRIBUTE\_DEL] message Sep 17 16:43:53 OSPFv3: Received [NSM\_MSG\_ROUTE\_CHG\_NOTIFY:NSM\_REDISTRIBUTE\_DEL] message Sep 17 16:43:53 OSPFv3: Received [NSM\_MSG\_ROUTE\_CHG\_NOTIFY:NSM\_REDISTRIBUTE\_DEL] message Sep 17 16:43:53 OSPFv3: Received [NSM\_MSG\_ROUTE\_CHG\_NOTIFY:NSM\_REDISTRIBUTE\_DEL] message Sep 17 16:43:53 OSPFv3: Receive [NSM\_MSG\_GLBL\_ENAIPV6] message ……

# 1.1.12 **debug** ipv6 ospf packet

To enable the debug switch of OSPFv3 transmission and reception, run the first one of the following two commands:

**debug ipv6 ospf packet** { hello|dd|ls-request|ls-update|ls-ack }

**no debug ipv6 ospf packet** { hello|dd|ls-request|ls-update|ls-ack }

# Parameter

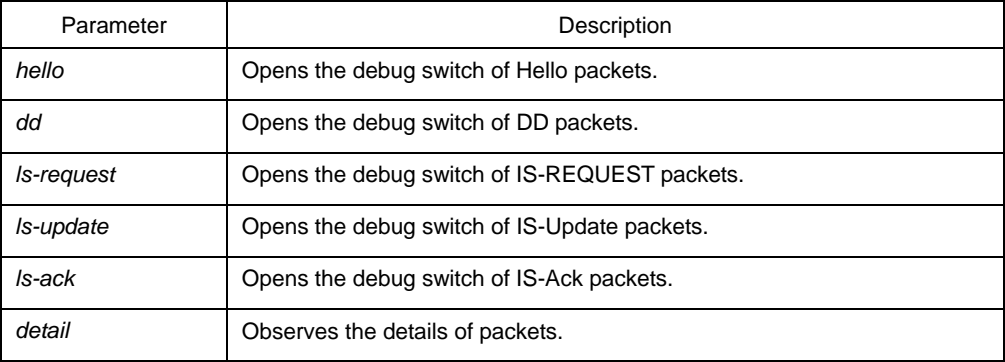

# Default value

None

# Command mode

EXEC

# Instruction

According to the information exported by the command, you can check the exchange of the OSPF packets.

#### Example

router# debug ipv6 ospf packet Packet[SEND]: src(fe80:4::2e0:fff:fe26:2d98) -> dst(ff02::5) OSPFv3 Header Version 3 Type 1 (Hello) Packet length 40 Router ID 200.200.200.1 Area ID 0.0.0.1 Checksum 0x0000 Instance ID 0 OSPFv3 Hello Interface ID 4 RtrPriority 1 Options 0x000013 (-|R|-|-|E|V6) HelloInterval 10 RtrDeadInterval 40 DRouter 200.200.200.2 BDRouter 200.200.200.1 # Neighbors 1 Neighbor 200.200.200.2 Packet[RECV]: src(101::2) -> dst(101::1) OSPFv3 Header Version 3 Type 1 (Hello) Packet length 40 Router ID 200.200.200.2 Area ID 0.0.0.0 Checksum 0x5774 Instance ID 0 OSPFv3 Hello Interface ID 2147483649 RtrPriority 1 Options 0x000013 (-|R|-|-|E|V6) HelloInterval 10 RtrDeadInterval 40 DRouter 0.0.0.0 BDRouter 0.0.0.0 # Neighbors 1 Neighbor 200.200.200.1 RECV[Hello]: Neighbor(200.200.200.2) declare 0.0.0.0 as DR, 0.0.0.0 as Backup Packet[SEND]: src(101::1) -> dst(101::2) OSPFv3 Header Version 3 Type 1 (Hello) Packet length 40

```
 Router ID 200.200.200.1 
   Area ID 0.0.0.0 
   Checksum 0x0000 Instance ID 0 
OSPFv3 Hello 
   Interface ID 2147483649 
   RtrPriority 1 Options 0x000013 (-|R|-|-|E|V6) 
   HelloInterval 10 RtrDeadInterval 40 
   DRouter 0.0.0.0 BDRouter 0.0.0.0 
   # Neighbors 1 
     Neighbor 200.200.200.2 
Packet[RECV]: src(fe80::2e0:fff:fe26:a8) -> dst(ff02::5) 
OSPFv3 Header 
   Version 3 Type 1 (Hello) Packet length 40 
   Router ID 200.200.200.2 
   Area ID 0.0.0.1 
   Checksum 0xa8a8 Instance ID 0 
OSPFv3 Hello 
   Interface ID 4 
   RtrPriority 1 Options 0x000013 (-|R|-|-|E|V6) 
   HelloInterval 10 RtrDeadInterval 40 
   DRouter 200.200.200.2 BDRouter 200.200.200.1 
  # Neighbors 1 
     Neighbor 200.200.200.1 
RECV[Hello]: Neighbor(200.200.200.2) declare 200.200.200.2 as DR, 200.200.200.1 as Backup 
Packet[SEND]: src(fe80:4::2e0:fff:fe26:2d98) -> dst(ff02::5) 
OSPFv3 Header 
   Version 3 Type 1 (Hello) Packet length 40 
   Router ID 200.200.200.1 
   Area ID 0.0.0.1 
   Checksum 0x0000 Instance ID 0 
OSPFv3 Hello 
   Interface ID 4 
   RtrPriority 1 Options 0x000013 (-|R|-|-|E|V6) 
   HelloInterval 10 RtrDeadInterval 40 
   DRouter 200.200.200.2 BDRouter 200.200.200.1 
   # Neighbors 1 
    Neighbor 200.200.200.2 
    ……
```
# 1.1.13 **debug** ipv6 ospf route

To enable the debug switch of OSPFv3 routing information, run the first one of the following two commands:

**debug ipv6 ospf route** { ase|install|spf|ia }

**no debug ipv6 ospf route** { ase|install|spf|ia }

### Parameter

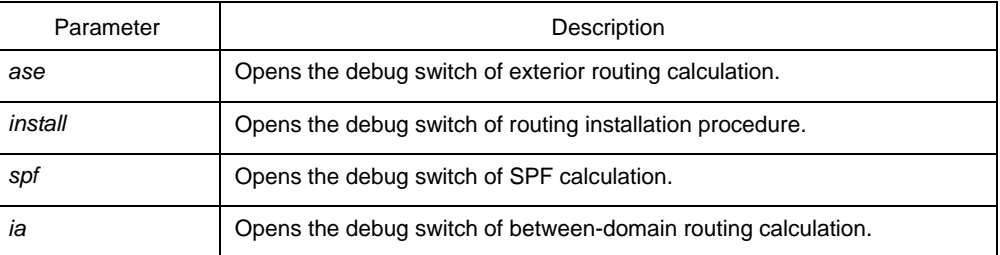

#### Default value

None

# Command mode

EXEC

### **Instruction**

According to the information exported by the command, you can browse the calculation, deletion and addition of OSPF routes.

#### Example

router# debug ipv6 ospf route

Route[IA:0.0.0.0]: No SPF tree, schedule SPF calculationSPF[0.0.0.1]: SPF calculation timer expire

SPF[0.0.0.1]: SPF calculation (1st STAGE)

SPF[0.0.0.1]: Vertex[200.200.200.1-0.0.0.0]

SPF[0.0.0.1]: SPF calculation (2nd STAGE)

SPF[0.0.0.1]: SPF calculation (END)

Route[IA:0.0.0.1]: Cleanup IA route because of no ABRsRoute[IA:0.0.0.1]: Cleanup IA route because of no ABRsSPF[0.0.0.1]: Calculation completed [0.170000 sec]

SPF[0.0.0.1]: Calculation timer scheduled [delay 9 secs]

SPF[0.0.0.1]: SPF calculation timer expire

SPF[0.0.0.1]: SPF calculation (1st STAGE)

SPF[0.0.0.1]: Vertex[200.200.200.1-0.0.0.0]

SPF[0.0.0.1]: SPF calculation (2nd STAGE)

SPF[0.0.0.1]: SPF calculation (END)

Route[IA:0.0.0.1]: Cleanup IA route because of no ABRsSPF[0.0.0.1]: Calculation completed [0.180000 sec]

SPF[0.0.0.1]: Calculation timer scheduled [delay 10 secs]

SPF[0.0.0.0]: Calculation timer scheduled [delay 5 secs]

Route[IA:0.0.0.1]: 888::/64 calculating Network routeRoute[IA:0.0.0.1]: 888::/64 Can't find route to ABR (200.200.200.2)Route[IA:0.0.0.0]: No SPF tree, schedule SPF calculationSPF[0.0.0.0]: SPF calculation timer expire

SPF[0.0.0.0]: SPF calculation (1st STAGE)

SPF[0.0.0.0]: Vertex[200.200.200.1-0.0.0.0] SPF[0.0.0.0]: Link[0] (200.200.200.2-128.0.0.1): Virtual-Link SPF[0.0.0.0]: Calculate nexthop for (200.200.200.2-0.0.0.0) Route[0.0.0.0:SPF]: ADD Stub Route for (200.200.200.2)SPF[0.0.0.0]: Vertex[200.200.200.2-0.0.0.0] SPF[0.0.0.0]: Link[0] (200.200.200.1-128.0.0.1): Virtual-Link SPF[0.0.0.0]: LSA[Area(0.0.0.0):Type(0x2001):0.0.0.0:200.200.200.1 \*] is already in SPF tree SPF[0.0.0.0]: SPF calculation (2nd STAGE) SPF[0.0.0.0]: SPF calculation (END) SPF[0.0.0.0]: Calculation completed [0.580000 sec] ……

# 1.1.14 **default-information** originate

To introduce the default route to the OSPFv3 routing domain, run the following command:

# **default-information originate [ always | metric** *value* **| metric-type** {1 | 2} **| tag** *tag***] no default-information originate**

#### Parameter

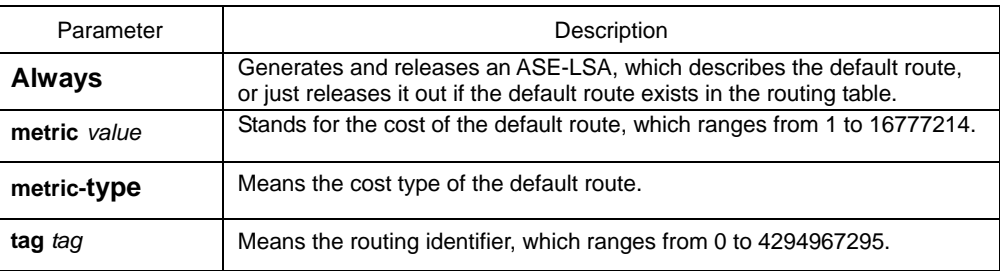

# Default value

No default route is introduced.

# Command mode

Routing configuration mode

# Instruction

The redistribute command cannot introduce the default route, and if you want to introduce the default route, you can use this command.

If the **always** parameter is set, no matter whether the default route exists in the current routing table, ASE-LSA, describing the default route, will be released out; if the **always**  parameter is not set, ASE-LSA will be released out only when the default route exists in the current routing table.

#### Example

The following example shows how to introduce the default route from the OSPFv3 autonomous system.

router ospfv3 1 router-id 2.2.2.2 default-information originate always

#### Related command

#### **redistribute**

# 1.1.15 **default-metric**

To set the default weight of the introduced route, run the first one of the following two commands:

#### **default-metric** *value*

#### **no default-metric**

#### Parameter

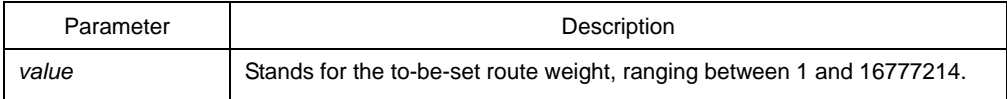

# Default value

The default route weight is 10.

#### Command mode

Routing configuration mode

#### Instruction

The **default-metric** command is used to set the default routing weight when the route of other routing protocol is guided into the OSPF packet. When the **redistribute** command is used to guide the route of other routing protocol, the default routing weight designated by the **default-metric** command will be guided the specific routing weight will not be specified.

#### Example

The following example shows how to introduce the static route and set the default route weight of other routing protocol to 3:

interface vlan 1

ipv6 enable

```
ipv6 ospf 1 area 36.0.0.0 
! 
router ospfv3 1 
   router-id 2.2.2.2 
   default-metric 3 
   redistribute static
```
# Related command

### **redistribute**

# 1.1.16 **filter**

To set the routing filtration table, run **filter {***interface-type interface-number* **| \*} {in | out } {access-list** *access-list-name* **| gateway** *access-list-name |* **prefix-list**  *prefix-list-name***}**. To resume the default settings, run **no filter {interface-type interface-number | \*} {in | out } {access-list access-list-name | gateway access-list-name | prefix-list prefix-list-name}**.

**filter** {**interface-type** *interface-*number | **\***} {**in | out** } {**access-list** *access-list-name* | **gateway** *access-list-name* | **prefix-list** *prefix-list-name*}

**no filter** {**interface-type** *interface-*number | **\***} {**in** | out} {**access-list** *access-list-name* | **gateway** *access-list-name* | **prefix-list** *prefix-list-name*}

# Parameter

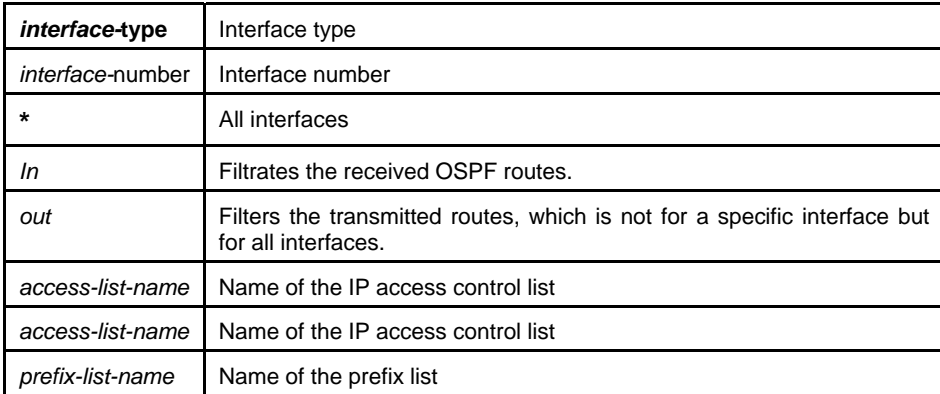

#### **Default value**

None

# **Command mode**

Routing configuration mode

# **Example**

The following example shows how to filter the received routes according to the **mylist** ACL.

router ospfv3 1

filter \* in access-list mylist

# Related command

**None** 

# 1.1.17 **ipv6** ospf area

To enable the OSPFv3 protocol on an interface and specify an area for this interface, run the first one of the following two commands:

**ipv6 ospf** *process-id* **area** *area-id* [**instance** *instance-id*]

**no ipv6 ospf** *process-id* **area** *area-id* [**instance** *instance-id*]

# **Parameter**

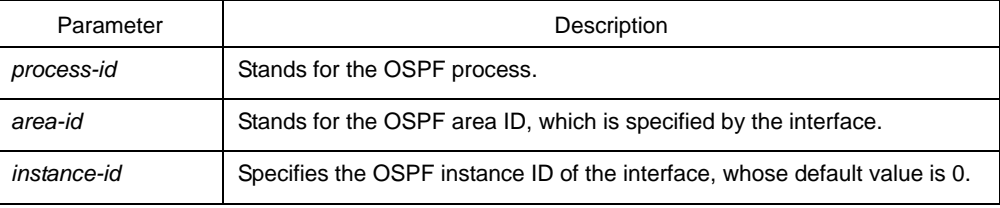

# **Default value**

None

#### **Command mode**

Interface configuration mode

# **Example**

The following example shows how to enable OSPFv3 process 1 for interface vlan1 and set its area ID to 0.

interface vlan 1 ipv6 enable ipv6 ospf 1 area 0 ! router ospfv3 1 router-id 2.2.2.2

# Related command

**None** 

# 1.1.18 **ipv6** ospf cost

To designate the cost for the OSPFv3 protocol running on the interface, run **ipv6 ospf cost** *cost*. To resume the default settings, run **no ipv6 ospf cost**.

**ipv6 ospf cost** *cost* [**instance** *instance-id*]

**no ipv6 ospf** *cost cost* [**instance** *instance-id*]

# **Parameter**

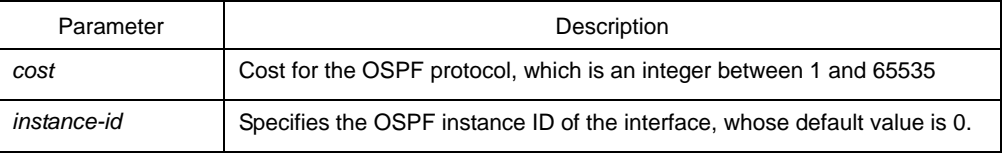

# **Default value**

The default cost for the OSPFv3 protocol running on the interface is obtained based on the rate of the port.

# **Command mode**

Interface configuration mode

# **Example**

The following example shows how to set the cost for the OSPFv3 protocol running on interface vlan1 to 2:

interface vlan 1 ipv6 ospf cost 2

# Related command

**None** 

# 1.1.19 **ipv6** ospf database-filter all out

To designate an interface to filter those to-be-transmitted LSA, run the first one of the following two commands:

**ipv6 ospf database-filter all out** [**instance** *instance-id*]

**no ipv6 ospf database-filter all out** [**instance** *instance-id*]

# **Parameter**

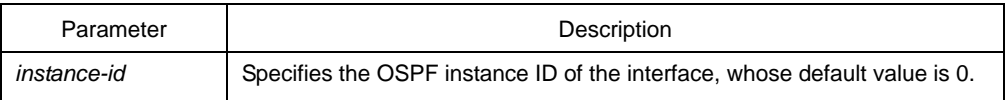

#### **Default value**

The interface does not filter those to-be-transmitted LSAs.

# **Command mode**

Interface configuration mode

### **Example**

The following example shows how to set interface vlan 1 to filter those to-be-transmitted LSAs:

interface vlan 1 ipv6 ospf database-filter all out

# Related command

**None** 

# 1.1.20 **ipv6** ospf dead-interval

To designate the dead interval of the neighboring router, run **ipv6 ospf dead-interval** *seconds*. To resume the default value, run **ipv6 ospf dead-interval**.

**ipv6 ospf dead-interval** *seconds* [**instance** *instance-id*]

**ipv6 ospf dead-interval** *seconds* [**instance** *instance-id*]

# **Parameter**

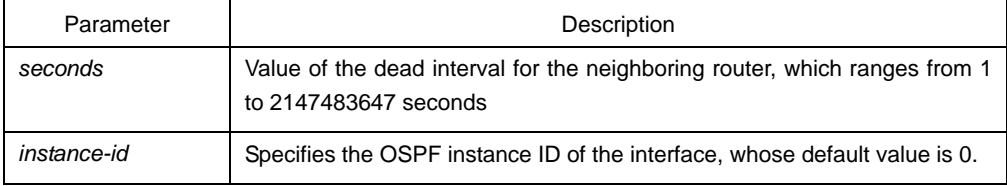

# **Default value**

The dead interval for the neighboring router is four times of hello-interval by default.

### **Command mode**

Interface configuration mode

# **Instruction**

 The value of the **dead-interval** parameter will be written to the HELLO packet and will be transmitted along with the HELLO packet. It must be ensured that the **dead-interval** parameter must be identical with that between the neighboring routers and the value of the **dead-interval** parameter must be four times of the value of the **hello-interval** parameter.

# **Example**

The following example shows how to set the dead interval of the neighboring router on interface vlan1 to 60 seconds.

interface vlan 1 ipv6 ospf dead-interval 60

# Related command

### **None**

#### 1.1.21 **ipv6** ospf hello-interval

To designate the interval for transmitting the HELLO packet on the interface, run **ipv6 ospf hello-interval** *seconds*. To resume the default settings, run **no ipv6 ospf hello-interval**.

**ipv6 ospf hello-interval** *seconds* [**instance** *instance-id*]

**no ipv6 ospf hello-interval** *seconds* [**instance** *instance-id*]

#### **Parameter**

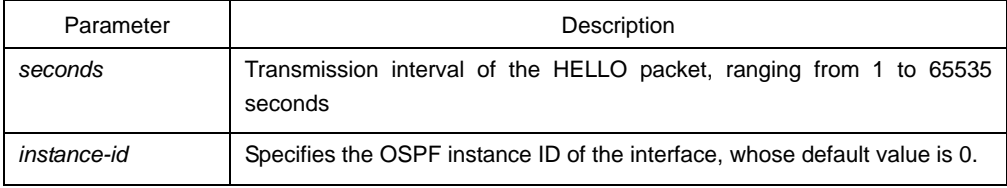

# **Default value**

The interval for the P2P or Broadcast interface to send Hello packets is 10 seconds, while the interval for the P2MP or NBMA interface to send Hello packets is 30 seconds.

# **Command mode**

Interface configuration mode

# **Instruction**

The value of the **dead-interval** parameter will be written to the HELLO packet and will be transmitted along with the HELLO packet. The smaller the hello-interval is, the sooner the change of the network topology will be found. However, much more path cost will be paid. It must be ensured that the parameter must be identical with that between the neighboring routers.

# **Example**

The following example shows that the interval for transmitting the HELLO packet on interface vlan1 is set to 20 seconds.

interface vlan 1

ipv6 ospf hello-interval 20

# **Related command**

#### **ipv6 ospf dead-interval**

# 1.1.22 **ipv6** ospf mtu-ignore

To set the MTU value of the transmitted DD packet to 0 on an interface and meanwhile omit the checkup of the MTU domain of the received DD packet, run the first one of the following two commands:

**ipv6 ospf mtu-ignore** [**instance** *instance-id*]

**no ipv6 ospf mtu-ignore** [**instance** *instance-id*]

# **Parameter**

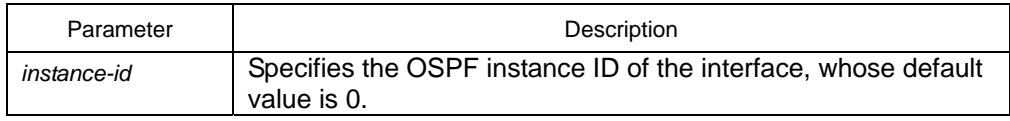

# **Default value**

The value of the MTU domain of the DD packet is set to be the MTU value of this interface and MTU checkup is not omitted.

# **Command mode**

Interface configuration mode

### **Instruction**

OSPF judges whether the MTU value of the network segment, where an interface belongs, is consistent by checking the MTU value of the exchanged DD packet.If the MTU value of the received DD packet is bigger than the MTU value of this interface, the OSPF neighborhood cannot be set up.

### **Example**

The following example shows how to set interface vlan1 to omit MTU checkup.

interface vlan 1

ipv6 ospf mtu-ignore

#### Related command

**None** 

# 1.1.23 **ipv6** ospf neighbor

To set the OSPF neighbor on the non-broadcast network interface, run the first one of the following two commands:

**ipv6 ospf neighbor** *router-id ipv6-address* [**cost** *number*] [**database-filter all out**] [**poll-interval** *seconds*] [**priority** *number*] [**instance** *instance-id*]

**no ipv6 ospf neighbor** *router-id ipv6-address* [**cost** *number*] [**database-filter all out**] [**poll-interval** *seconds*] [**priority** *number*] [**instance** *instance-id*]

#### Parameter

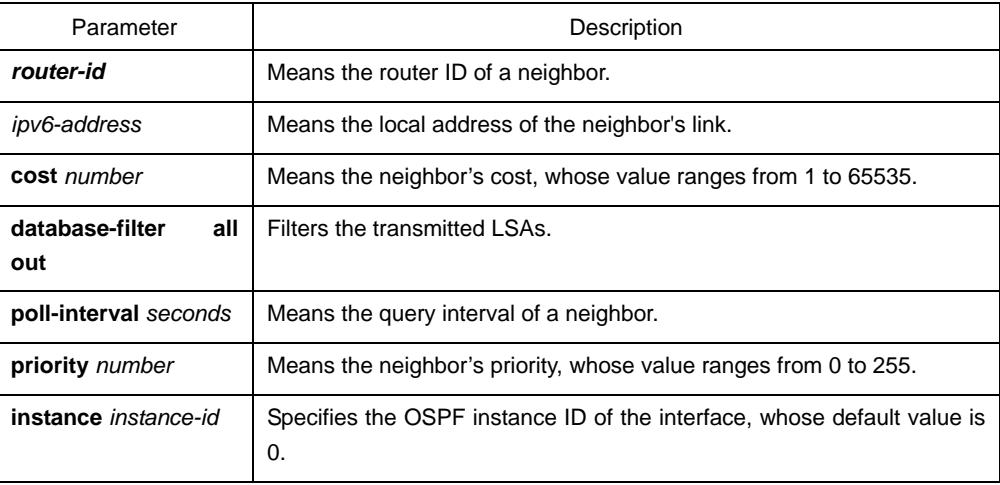

# Default value

No neighbors are set.

# Command mode

Interface configuration mode

# **Instruction**

You shall specify a neighbor manually on the non-broadcast network. If neighbors invalidates, the Hello packet should be sent to this neighbor in poll interval.

# Example

The following example shows how to set the neighbor of interface vlan1.

interface vlan 1

ipv6 ospf neighbor 1.1.1.1 fe80::1

# Related command

#### **None**

### 1.1.24 **ipv6** ospf network

To set the network type for the interface, run the first one of the following two commands.

**ipv6 ospf network** { **broadcast | non-broadcast | point\_to\_multipoint** | **point-to-point**} [**instance** *instance-id*]

**no ip ospf network** { **broadcast | nonbroadcast | point\_to\_multipoint | point-to-point**} [**instance** *instance-id*]

### Parameter

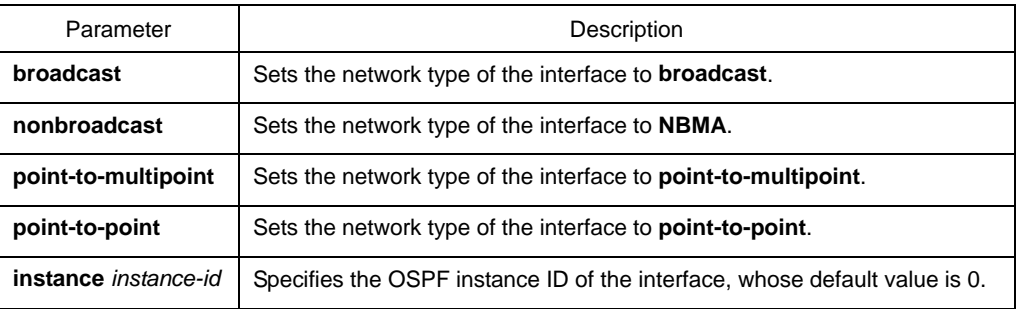

# **Command mode**

Interface configuration mode

#### **Instruction**

The interface in the broadcast network without multi-address access should be set to NBMA. In the NBMA network, the network should be set to **point-to-multipoint** if any two routers cannot be ensured to be directly reachable.

### Example

The following example shows how to set interface vlan1 to NBMA.

interface vlan 1

ipv6 ospf network non-broadcast

#### Related command

**None** 

# 1.1.25 **ipv6** ospf priority

To configure the priority for the interface to choose the router, run **ipv6 ospf priority**  *priority.* To resume the default value, run **no ipv6 ospf priority**.

**ipv6 ospf priority** *priority* [**instance** *instance-id*]

**no ipv6 ospf priority** [**instance** *instance-id*]

#### Parameter

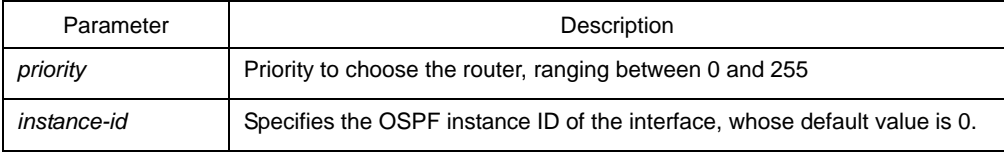

# Default value

The default priority for the interface to choose the routers is 1.

#### Command mode

Interface configuration mode

#### Instruction

When two routers in the same network segment want to be the selection router, the router with higher priority will be selected. If the priority of the two routers is the same, the router with a larger ID is selected. When the priority of a router is 0, the router cannot be selected as the designated router or the standby designated router. The priority is effective only on the networks except the nonpoint-to-point network.

# Example

The following example shows how to set the priority to 8 when interface vlan1 selects the selection router.

interface vlan 1 ipv6 ospf priority 8

# Related command

#### **None**

# 1.1.26 **ipv6** ospf retransmit-interval

To designate the retransmission interval for transmitting LSA between the interface and the neighboring router, run **ipv6 ospf retransmit-interval seconds**. To resume the default value, run **no ipv6 ospf retransmit-interval**.

**ipv6 ospf retransmit-interval** *seconds* [**instance** *instance-id*]

**no ipv6 ospf retransmit-interval** *seconds* [**instance** *instance-id*]

### Parameter

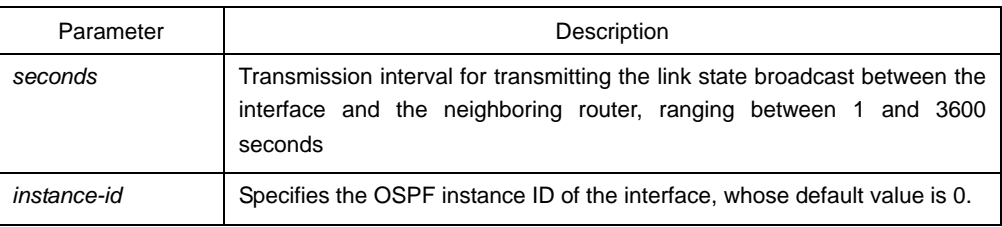

# Default value

The default interval for transmitting the link state broadcast between the interface and the neighboring router is 5 seconds.

# Command mode

Interface configuration mode

# Instruction

When a router transmits the link-state broadcast to its neighbor, the command will maintain the link-state broadcast until the peer receives the acknowledgement. If the link-state broadcast is not received during the transmission interval, it will be retransmitted. The value of the **seconds** parameter must be larger than the round-trip time for a packet transmitting between two routers.

#### Example

The following example shows how the default interval for transmitting the link-state broadcast between interface vlan1 and the neighboring router is set to 8 seconds.

interface vlan 1

ipv6 ospf retransmit-interval 8

# Related command

**None** 

# 1.1.27 **ipv6** ospf transmit-delay

To set the delay for the link-state broadcast to be transmitted on the interface, run **ipv6 ospf transit-delay time**. To resume the default value, run **no ipv6 ospf transit-delay**.

**ipv6 ospf transit-delay** *time* [**instance** *instance-id*]

**no ipv6 ospf transit-delay** *time* [**instance** *instance-id*]

# Parameter

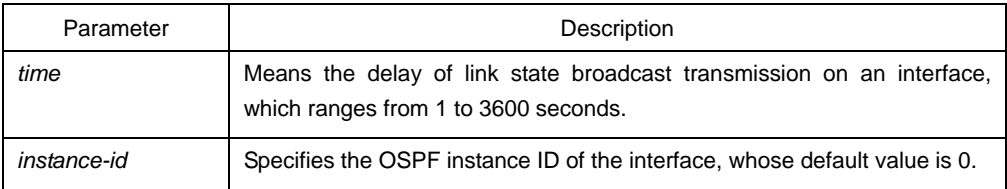

# Default value

The default delay for the link-state broadcast to be transmitted on the interface is 1 second.

#### Command mode

#### Interface configuration mode

### Example

The following example shows how to set the delay for transmitting the link-state broadcast on interface vlan1 to 3 seconds.

interface vlan 1 Ipv6 ospf transit-delay 3

### Related command

**None** 

# 1.1.28 passive-interface

To forbid a designated interface to transmit or receive the OSPFv3 packets, run the first one of the following two commands:

**passive-interface {** *interface-type interface-number* **| all }** 

**no passive -interface {** *interface-type interface-number* **| all }** 

#### Parameter

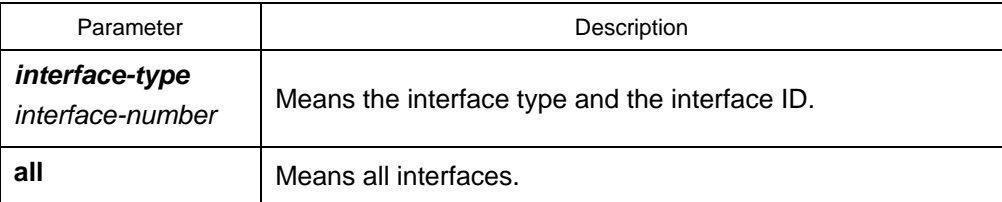

# **Default value**

The interface is allowed to transmit or receive the OSPFv3 packets.

# Command mode

Routing configuration mode

# Instruction

Different processes can forbid a same interface to transmit or receive the OSPFv3 packets, but the passive-interface command takes effect only on the OSPFv3 interface.

#### Example

The following example shows how to forbid interface vlan1 to receive and transmit the OSPFv3 packets in the OSPFv3 process.

router ospfv3 100 passive –interface vlan 1

#### Related command

**None** 

# 1.1.29 **redistribute**

To configure the route where OSPF forwards other routing protocols, run **redistribute**. To resume the default settings, run **no redistribute**.

# **redistribute** *protocol* [*as-number*] [**route-map** *map-tag*]

# **no redistribute** *protocol* [*as-number*] [**route-map** *map-tag*]

# Parameter

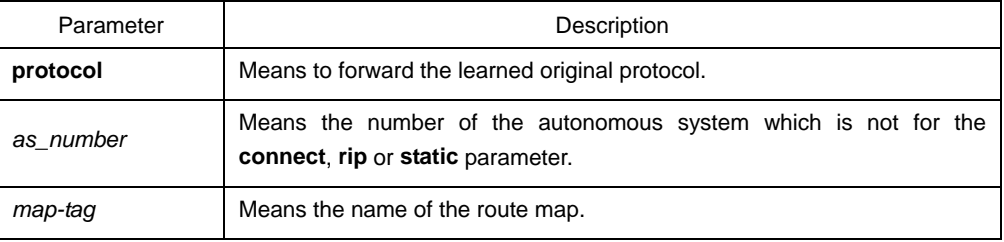

# **Default value**

Not forward

# **Command mode**

Routing configuration mode

# **Instruction**

None

### **Example**

The following example shows how to forward the static route in OSPF process 1:

interface vlan 1 ipv6 enable ipv6 ospf 1 area 0 ! router ospfv3 1 router-id 2.2.2.2

redistribute static

# 1.1.30 **router** ospfv3

To enable OSPFv3 and enter the OSPFv3 configuration view, run the first one of the following two commands:

**router ospfv3** *process-id* 

**no router ospfv3** *process-id*

### Parameter

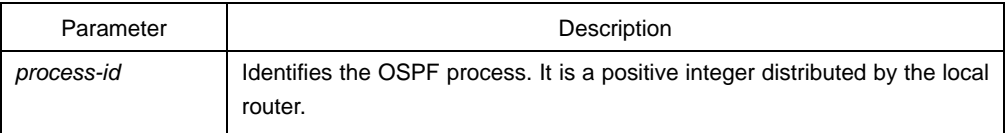

# **Default value**

None

# Command mode

Global configuration mode

#### **Instruction**

One router may have multiple OSPFv3 processes.

### Example

The following example shows how to set an OSPFv3 process, whose process ID is 109:

router ospfv3 109

# Related command

# **ipv6 ospf area**

# 1.1.31 **router-id**

To set the router ID in the autonomous system for the router on which the OSPFv3 protocol is running, run the first one of the following two commands:

#### **router-id** *router-id*

#### **no router-id** *router-id*

# Parameter

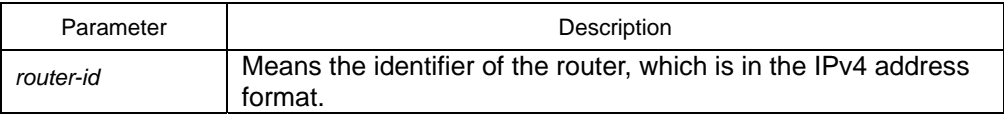

# **Default value**

If an IPv4 address has already configured on a router before OSPFv3 is enabled, the router will automatically choose an IPv4 address as its ID.

# **Command mode**

Routing configuration mode

# **Instruction**

The router ID is the unique identifier of a OSPFv3-running router in the autonomous system, so the router IDs of two routers in the autonomous system are different. If a router has no router ID, the OSPFv3 process cannot go on.

# **Example**

The following example shows how to set the router ID of OSPFv3 process 1 to 2.2.2.2:

router ospfv3 1 router-id 2.2.2.2

# 1.1.32 show ipv6 ospf

To display the main OSPFv3 information, run the following command:

```
show ipv6 ospf [process-id]
```
# Parameter

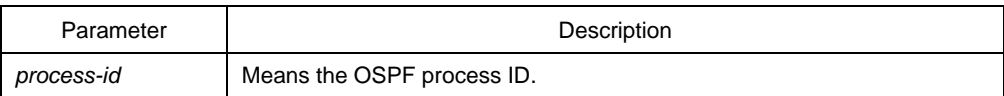

# Default value

None

# Command mode

EXEC

# **Instruction**

The information exported by the command can help checking the OSPFv3 faults. If the **process-id** parameter follows the command, the information about the global configuration of the OSPFv3 process is displayed.

# Example

The following example shows that the configuration information about all OSPFv3 processes will be displayed.

#### router# **show ipv6 ospf**

Routing Process "OSPFv3 0" with ID 1.2.3.4 SPF schedule delay 5 secs, Hold time between SPFs 10 secs Minimum LSA interval 5 secs, Minimum LSA arrival 1 secs Number of external LSA 3. Checksum Sum 0x2CD6F Number of areas in this router is 1 Area BACKBONE(0) Number of interfaces in this area is 1 SPF algorithm executed 3 times Number of LSA 4. Checksum Sum 0x2A6AC router#

Relative fields are explained in the following table:

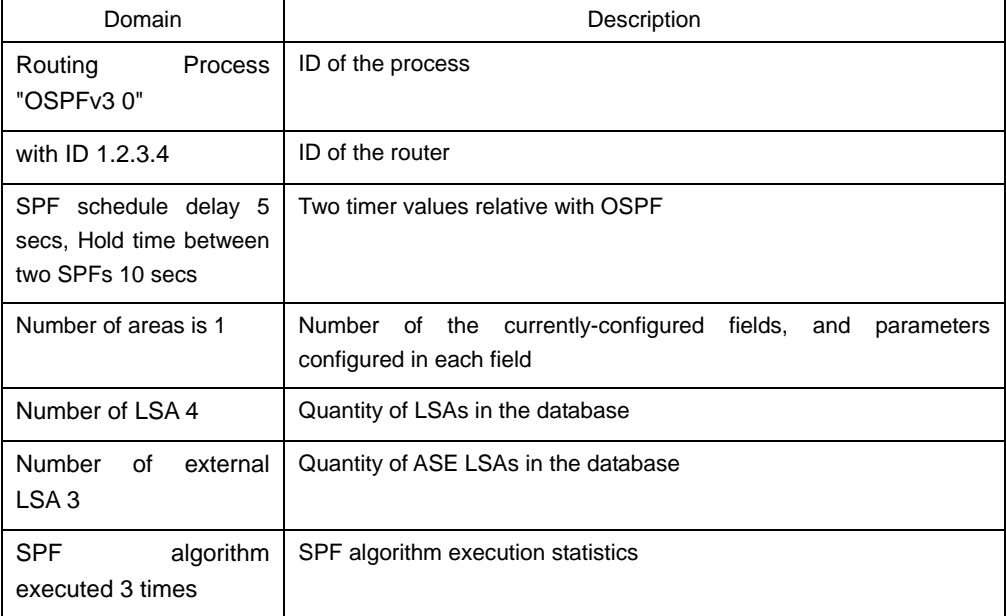

# 1.1.33 **show** ipv6 ospf database

To display the database information about the OSPFv3 connection state, run the following command:

show ipv6 ospf database { router | network | inter-prefix | inter-router | external | link | intra-prefix **} [** ADVROUTER **]** 

### Parameter

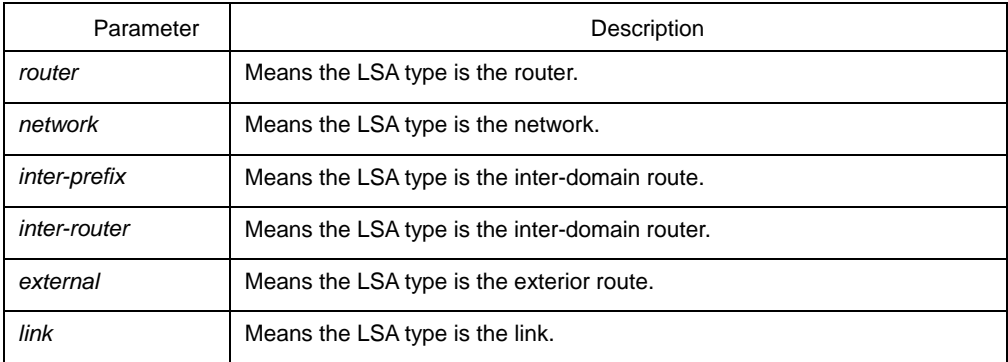

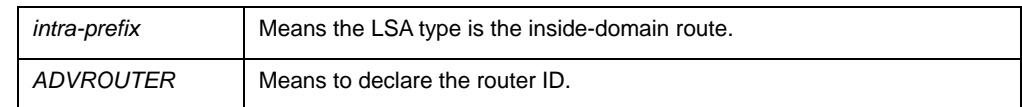

### Default value

None

# Command mode

EXEC

### Instruction

The information exported by the command can help to check the database information about the OSPFv3 connection state and to find the reason of the faults.

# Example

router# router#show ipv6 ospf database Link-LSA (Interface eth0) Link State ID ADV Router Age Seq# CkSum Prefix 0.0.0.3 1.2.3.4 104 0x80000004 0x889e 0 0.0.0.5 5.6.7.8 142 0x80000003 0xab70 2 Router-LSA (Area 0.0.0.0) Link State ID ADV Router Age Seq# CkSum Link 0.0.0.1 1.2.3.4 94 0x80000014 0xeaea 1 0.0.0.1 5.6.7.8 105 0x80000019 0x8a32 1 Network-LSA (Area 0.0.0.0) Link State ID ADV Router Age Seq# CkSum 0.0.0.5 5.6.7.8 105 0x80000001 0xa441 Intra-Area-Prefix-LSA (Area 0.0.0.0) Link State ID ADV Router Age Seq# CkSum Prefix Reference 0.0.0.1 5.6.7.8 104 0x80000001 0x8d4f 2 Network-LSA AS-external-LSA Link State ID ADV Router Age Seq# CkSum 0.0.0.1 5.6.7.8 1229 0x80000002 0xe92d 0.0.0.2 5.6.7.8 1229 0x80000002 0xef25 0.0.0.3 5.6.7.8 1229 0x80000002 0xf51d router#

Relative fields are explained in the following table:

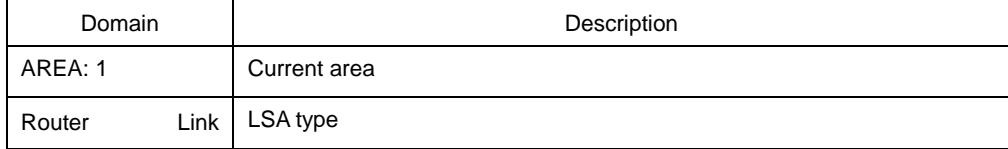

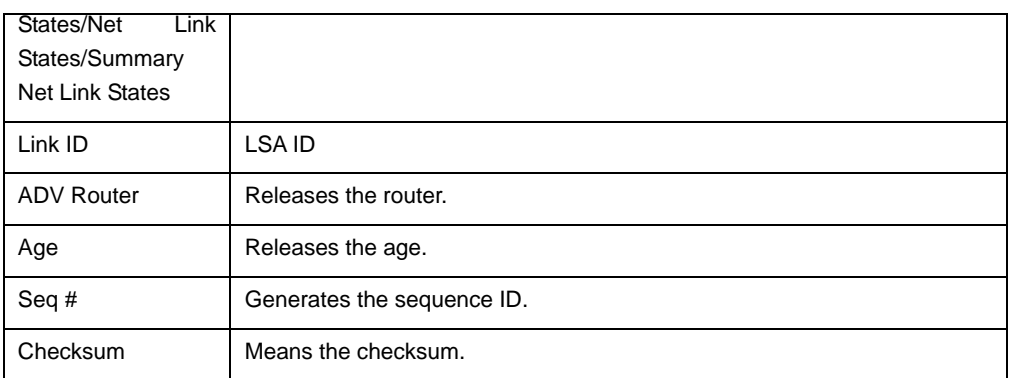

# 1.1.34 **show** ipv6 ospf interface

To display the information about the OSPFv3 interface, run the following command:

# **show ipv6 ospf interface [ type ] [ index ]**

# Parameter

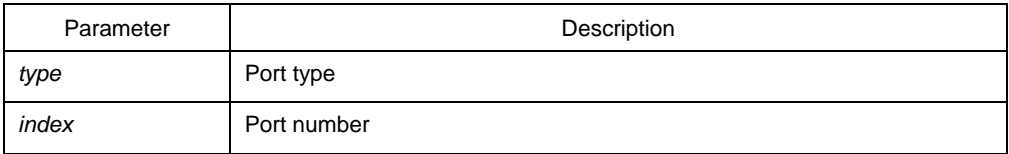

### Default value

None

# Command mode

# EXEC

### Instruction

According to the information displayed by the command, you can check the OSPFv3 configuration and its running state, which helps you to detect the OSPFv3 faults.

# Example

#### router#**show ipv6 ospf interface**

ethernet0/1 is up, line protocol is up Interface ID 3, Instance ID 0, Area 0.0.0.0 IPv6 Link-Local Address fe80::248:54ff:fec0:f32d/10 Router ID 1.2.3.4, Network Type BROADCAST, Cost: 10 Transmit Delay is 1 sec, State Backup, Priority 1 Designated Router (ID) 5.6.7.8 Interface Address fe80::203:47ff:fe4c:776e

Backup Designated Router (ID) 1.2.3.4 Interface Address fe80::248:54ff:fec0:f32d Timer interval configured, Hello 10, Dead 40, Wait 40, Retransmit 5 Hello due in 00:00:01 Neighbor Count is 1, Adjacent neighbor count is 1 router#

# **Relative fields are explained in the following table:**

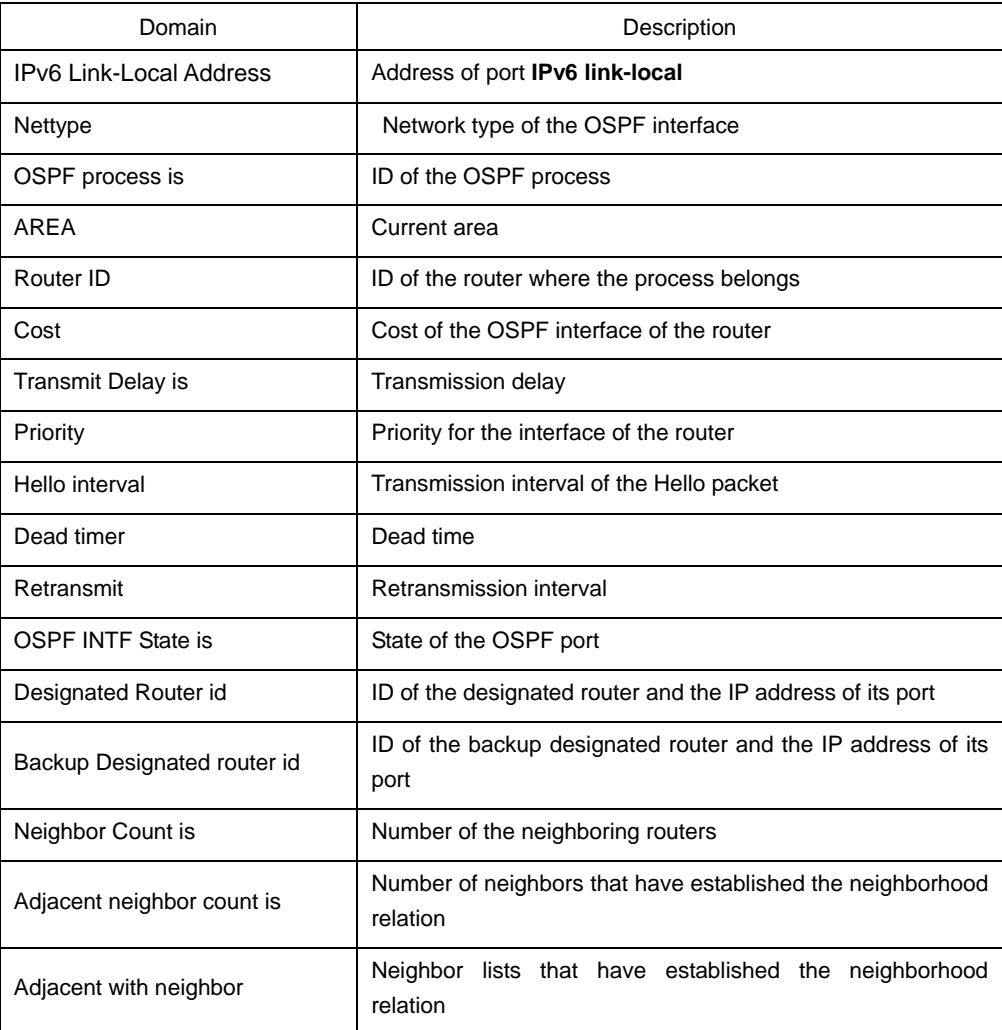

# 1.1.35 **show** ipv6 ospf neighbor

To display the information about OSPFv3 neighbor, run the following command.

# **show ipv6 ospf neighbor [interface\_type interface\_number | router-id | detail]**

### Parameter

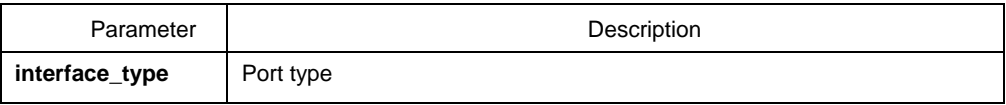

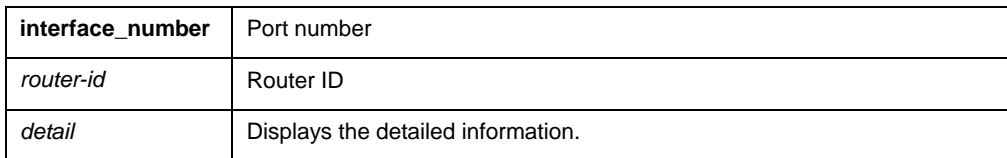

# Default value

None

# Command mode

EXEC

# Instruction

The information displayed by the command can help you to check whether the OSPFv3 neighbor configuration is right and to detect the OSPFv3 faults.

# Example

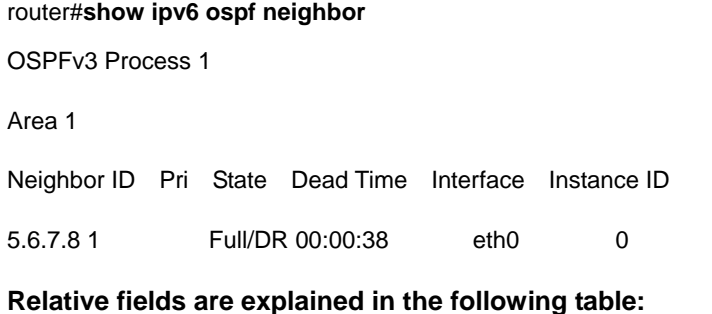

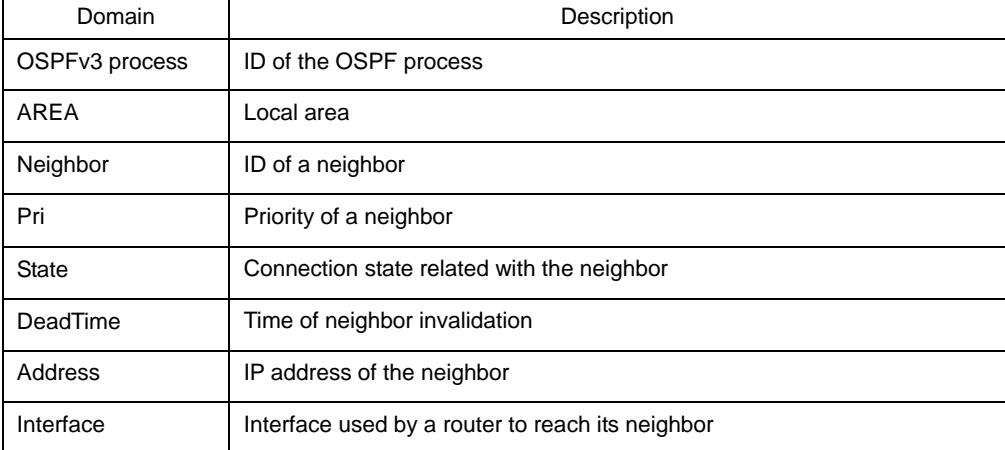

# 1.1.36 **show** ipv6 ospf route

To display the information about the OSPFv3 routing table, run the following command:

#### **show ipv6 ospf route**

### Parameter

None

# Default value

None

# Command mode

EXEC

#### **Instruction**

The information displayed by the command can help you browse the OSPFv3 routing table and confirm whether the OSPFv3 trouble diagnosis is correctly carried out.

#### Example

router#**show ipv6 ospf route** Destination Metric Next-hop Interface 3ffe:1:1::/48 10 -- eth0 3ffe:2:1::/48 10 -- eth0 3ffe:2:2::/48 10 -- eth0 3ffe:3:1::/48 10  $-$  eth $0$ 3ffe:3:2::/48 10 -- eth0 3ffe:3:3::/48 10  $-$  eth $0$ E2 3ffe:100:1::1/128 10/20 fe80::203:47ff:fe4c:776e eth0 E2 3ffe:100:2::1/128 10/20 fe80::203:47ff:fe4c:776e eth0 E2 3ffe:100:3::1/128 10/20 fe80::203:47ff:fe4c:776e eth0 IA 3ffe:101:1::/48 20 fe80::203:47ff:fe4c:776e eth0 IA 3ffe:101:2::/48 20 fe80::203:47ff:fe4c:776e eth0 IA 3ffe:101:3::/48 20 fe80::203:47ff:fe4c:776e eth0

#### **Relative fields are explained in the following table:**

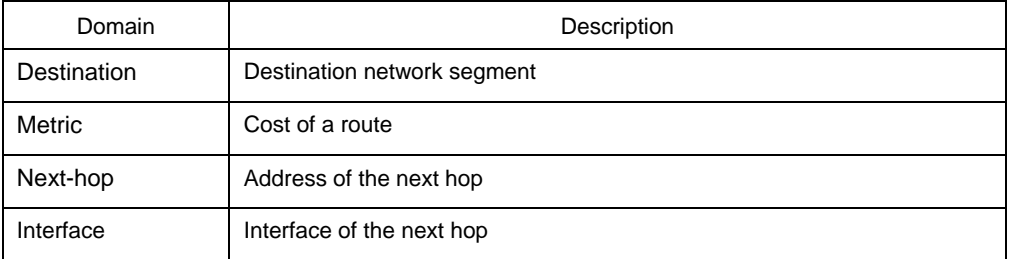

# 1.1.37 show ipv6 ospf virtual-link

To display the information about the OSPFv3 virtual link, run the following command:

#### **show ipv6 ospf virtual-link**

### **Parameter**

None

# **Default value**

None

# **Command mode**

EXEC

# **Instruction**

According to the information exported by the command, you can check the state of the OSPFv3 virtual link.

You can run **show ipv6 ospf neighbor** to check the detailed information about the adiacent neighbor.

# **Example**

router#show ipv6 ospf virtual-link

Virtual Link VLINK1 to router 5.6.7.8 is up

Transit area 0.0.0.1 via interface eth0, instance ID 0

Local address 3ffe:1234:1::1/128

Remote address 3ffe:5678:3::1/128

Transmit Delay is 1 sec, State Point-To-Point,

Timer intervals configured, Hello 10, Dead 40, Wait 40, Retransmit 5

Hello due in 00:00:01

Adjacency state Up

#### **Relative fields are explained in the following table:**

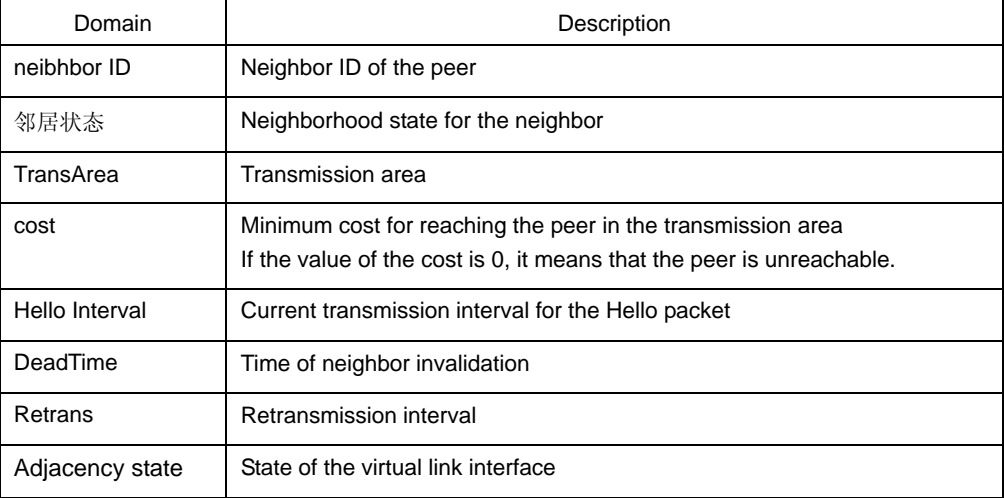

# Related command

#### **area vritual-link**

**show ipv6 ospf neighbor** 

# 1.1.38 **summary-prefix**

To configure the address for OSPFv3 to create the route aggregation, run **summary-prefix**. To cancel the address of route aggregation, run **no summary-prefix**.

**summary-prefix** *ipv6-prefix /prefix-length*

**no summary-prefix** *ipv6-prefix /prefix-length*

### Parameter

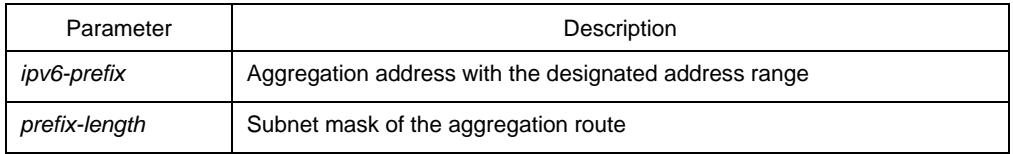

# **Default value**

None

# Command mode

#### Routing configuration mode

# Instruction

Multiple groups of addresses are summarized. Routes learned from other routing protocols can also be summarized. After the aggregation, all covered networks cannot be transmitted to other routing fields. The cost of the summary route is the minimum value among the cost values of all summary routes. The command cannot be used to reduce the size of the routing table.

The command is used by OSPFv3 to enable the ASBR to notify an external route of being an aggregation route to replace all external routes. The command is only used to aggregate the OSPFv3 routes of other routing protocols. You can run **area range** in OSPFv3 to summarize the routes.

#### Example

In the following example, the summary address 2001::/64 stands for addresses such as 2001::/80, 2001::1/64 and so on, and only address 2001::/64 is broadcasted.

summary-address 2001::/64

#### Related command

**area range** 

# 1.1.39 **timers** delay

To designate a delay interval between OSPF receiving a topology change and starting a shortest path priority calculation, run **timers delay** *spf-delay*. To resume the default settings, run **no timers delay**.

#### **timers delay** *spf-delay*

#### **no timers delay**

#### Parameter

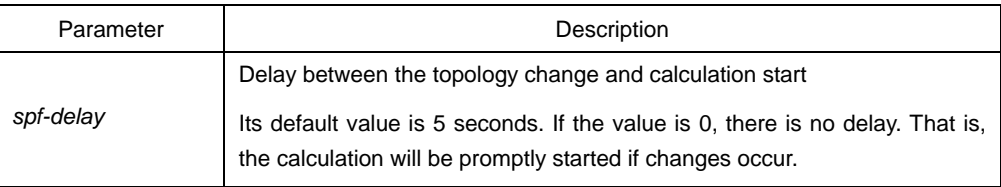

# **Default value**

spf-delay: 5 seconds

# Command mode

# Routing configuration mode

# Instruction

The smaller value the delay is set to, the faster the network change is reflected. However, it will take the processor more time.

# Example

The following example shows how to set the time for OSPF to start calculating the delay is 10 seconds. timers delay 10

# 1.1.40 **timers** hold

To set the interval between two continuous SPF calculations, run **timers hold**. To resume the default settings, run **no timers hold**.

### **timers hold** *spf-holdtime*

# **no timers hold**

# Parameter

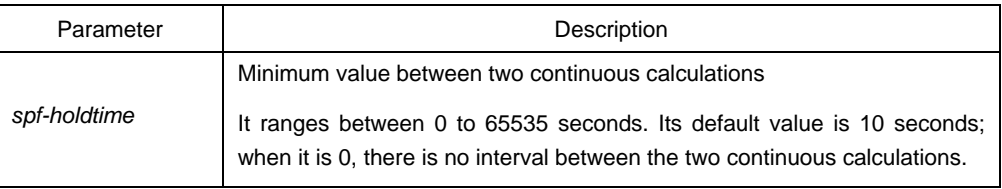

# **Default value**

spf-holdtime: 10 seconds

# Command mode

Routing configuration mode

# Instruction

The smaller value the delay is set to, the faster the network change is reflected. However, it will take the processor more time.

# Example

The following example shows how to set the interval between two successive SPF calculations to 20 seconds:

timers hold 20